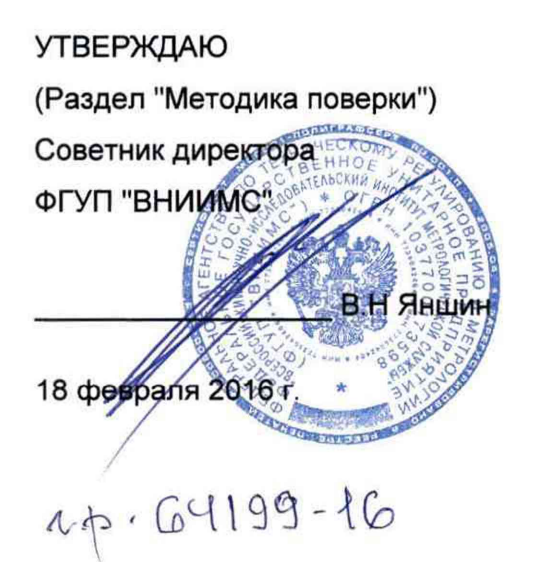

**УТВЕРЖДАЮ** 

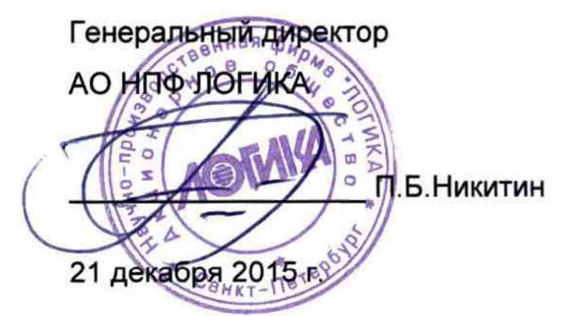

# ТЕПЛОВЫЧИСЛИТЕЛИ СПТ944

Руководство по эксплуатации

# Лист утверждения

РАЖГ.421412.032 РЭ - ЛУ

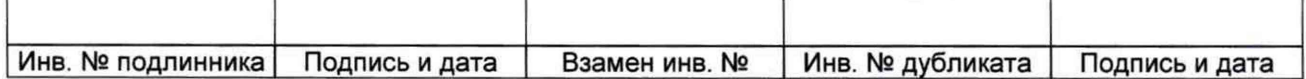

# Содержание

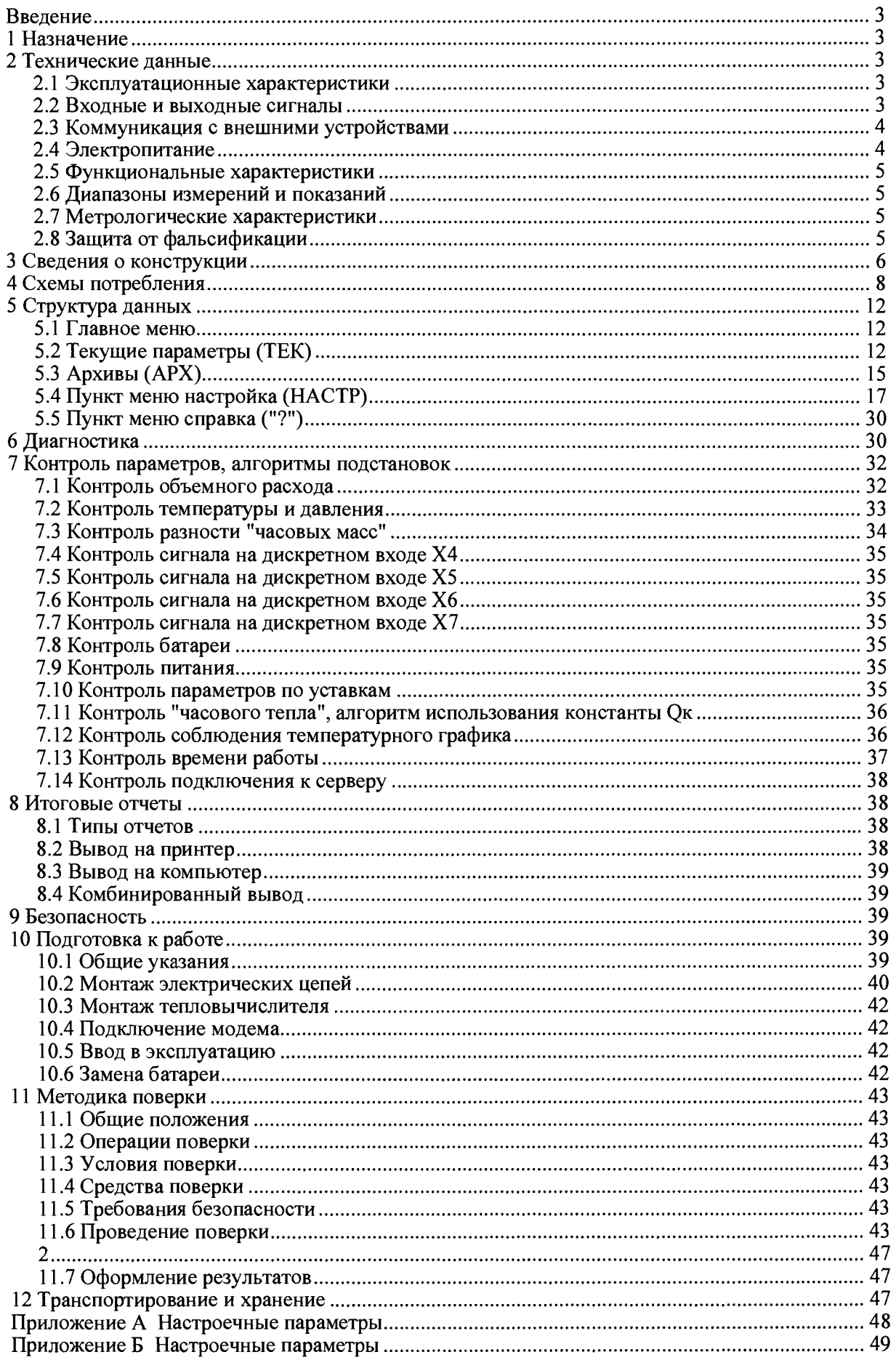

## Введение

Настоящее руководство по эксплуатации предназначено для специалистов, осуществляющих монтаж, обслуживание и поверку тепловычислителей СПТ944 (далее - тепловычислители). Руководство содержит сведения о технических характеристиках, конструкции и работе тепловычислителей.

Тепловычислители соответствуют ГОСТ Р 51649-2014, МИ 2412-97, ГСССД 187-99.

<span id="page-2-0"></span>Пример записи тепловычислителя: "Тепловычислитель СПТ944, ТУ 4217-092-23041473-2015".

# 1 Назначение

Тепловычислители предназначены для измерения электрических сигналов, соответствующих параметрам воды, транспортируемой по трубопроводам систем тепло- и водоснабжения, температуре окружающего воздуха, атмосферному давлению и другим параметрам контролируемой среды, с последующим расчетом расхода, объема, массы и тепловой энергии воды.

Тепловычислители применяются в составе теплосчетчиков и других измерительных систем.

## 2 Технические данные

## <span id="page-2-1"></span>2.1 Эксплуатационные характеристики

Габаритные размеры: 208x206x87 мм;

Масса: не более 0,95 кг

Электропитание: встроенная батарея 3,6 В и (или) внешнее (12  $\pm$  3) В постоянного тока.

Потребляемый от внешнего источника ток при номинальном напряжении: не более 80 мА. Условия эксплуатации:

- температура окружающего воздуха: от минус 10 до плюс 50 °С;
- относительная влажность: не более 95 % при 35 °С и боле низких температурах;
- атмосферное давление: от 84 до 106,7 кПа;
- синусоидальная вибрация: амплитуда 0,35 мм, частота  $10 55$  Гц.

Условия транспортирования (в транспортной таре):

- температура окружающего воздуха: от минус 25 до плюс 55 °С;
- относительная влажность: не более 95 % при 35 °С и более низких температурах;
- удары (транспортная тряска): ускорение до 98 м/с<sup>2</sup>, частота до 2 Гц.
- Средняя наработка на отказ: 85000 ч.

Средний срок службы: 15 лет.

## <span id="page-2-2"></span>2.2 Входные и выходные сигналы

2.2.1 Входные сигналы, соответствующие расходу: шесть импульсных сигналов, каждый из которых может быть низкочастотным, частотой до 18 Гц, или высокочастотным, частотой до 1000 Гц. Входы тепловычислителя, на которых действуют импульсные сигналы, в дальнейшем именуются Fвходами.

Низкочастотные сигналы формируются дискретным изменением состояния (замкнуто/разомкнуто) выходной цепи датчика. Сопротивление цепи в состоянии "замкнуто" должно быть менее 1 кОм, ь состоянии "разомкнуто" - более 500 кОм. Длительность импульса (состояние "замкнуто") должна составлять не менее 0,5 мс, паузы (состояние "разомкнуто") - не менее 12,5 мс.

Высокочастотные сигналы формируются дискретным изменением напряжения выходной цепи датчика. Выходное сопротивление цепи не должно превышать 1 кОм. Низкий уровень сигнала (импульс) должен быть не более 0,5 В, высокий уровень (пауза) - не менее 3 и не более 5 В. Длительности импульса и паузы должны быть не менее 0,5 мс.

2.2.2 Входные сигналы, соответствующие давлению: шесть сигналов силы тока  $4-20$  мА. Входы тепловычислителя, на которых действуют сигналы силы тока, в дальнейшем именуются 1-входами.

2.2.3 Входные сигналы, соответствующие температуре: шесть сигналов сопротивления термопреобразователей с характеристикой PtlOO, 100П или 100М. Входы тепловычислителя, на которых действуют сигналы сопротивления, в дальнейшем именуются R-входами.

2.2.4 Входные дискретные сигналы, соответствующие контролируемому событию:

- один сигнал, поступающий через входной порт D1;
- один сигнал, поступающий через входной порт D2;

- один сигнал, поступающий через двунаправленный порт DD1 в режиме входного порта;

- один сигнал, поступающий через двунаправленный порт DD2 в режиме входного порта.

Сигналы формируются путем изменения напряжения выходной цепи датчика: напряжение в состоянии "высокий уровень"  $5 \le U_B \le 24$  В, напряжение в состоянии "низкий уровень"  $U_H \le 1$  В. Входное сопротивление тепловычислителя на дискретных входах составляет 4,7 кОм.

2.2.5 Выходные дискретные сигналы, соответствующие контролируемому событию.

Сигналы формируются на двунаправленных портах DD1 и DD2 в режиме выходного порта путем изменения состояния (замкнуто/разомкнуто) выходной цепи тепловычислителя:

- остаточное напряжение в состоянии "замкнуто"  $U_0 \le 2 B$  при токе 100 мА;

- ток утечки в состоянии "разомкнуто"  $I_0 \le 0.1$  мА при напряжении внешней цепи  $U_B = 24$  В.

Схема формирования выходного сигнала предусматривает работу на индуктивную нагрузку.

#### <span id="page-3-0"></span>**2.3 Коммуникация с внешними устройствами**

Для обмена данными с внешними устройствами тепловычислители снабжены тремя коммуникационными портами: оптическим, стандартным RS232 и гальванически изолированным RS232-coBMecтимым портом M4.

При совместной работе тепловычислителя с GSM-модемами обеспечивается передача данных по технологии CSD (HSCSD). Поддерживается работа с GPRS/3G-модемами и с другим коммуникационным оборудованием, обеспечивающим передачу данных по протоколам PPP/TCP/IP.

#### <span id="page-3-1"></span>**2.4 Электропитание**

Электропитание тепловычислителей осуществляется от встроенной литиевой батареи напряжением 3,6 В и/или внешнего источника постоянного тока напряжением  $9 - 15 B$  (U<sub>HOM</sub>=12 В). Средний потребляемый от внешнего источника ток не превышает 50 мА при пиковом значении до 80 мА.

При подключенном внешнем источнике ток от батареи не потребляется. Ресурс батареи при отсутствии внешнего источника определяется, в основном, частотой сигналов на F-входах и временем работы встроенного дисплея. Зависимость ресурса батареи от частоты входных сигналов при скважности не менее десяти и времени работы дисплея не более одного часа в месяц приведена на рисунке 2 .1.

Переход с режима питания от батареи на режим питания от внешнего источника осуществляется автоматически.

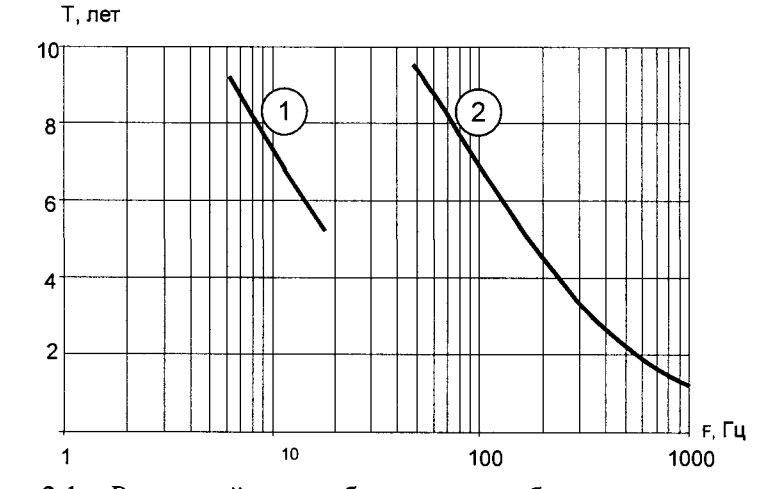

Рисунок 2.1 - Расчетный ресурс батареи при работе с низкочастотными © и высокочастотными © входными сигналами

#### <span id="page-3-2"></span>**2.5 Функциональные характеристики**

При работе в составе теплосчетчика тепловычислители рассчитаны для обслуживания двух теплообменных контуров, обеспечивая при этом:

- измерение объема, объемного расхода, температуры, разности температур и давления;
- вычисление количества тепловой энергии, массового расхода, массы и средних значений температуры и давления;
- архивирование значений количества тепловой энергии, массы, объема, средних значений температуры, разности температур и давления - в часовом, суточном и месячном архивах объемом, соответственно, 2000, 400 и 100 записей для каждого параметра;
- архивирование сообщений о нештатных ситуациях и об изменениях настроечных параметров -

по 2000 записей для каждой категории сообщений;

- ввод настроечных параметров;
- показания текущих, архивных и настроечных параметров на встроенном дисплее;
- защиту архивных данных и настроечных параметров от изменений;
- коммуникацию с внешними устройствами.

#### <span id="page-4-0"></span>**2.6 Диапазоны измерений и показаний**

Диапазоны измерений и показаний составляют:

- от 4 до 20 мА измерение сигналов тока, соответствующих давлению;
- от 80 до 170 Ом измерение сигналов сопротивления, соответствующих температуре;
- от 0 до 170 Ом измерение разности сигналов сопротивления, соответствующей разности температур;
- от  $10^{-4}$  до 1000 Гц измерение частоты импульсных сигналов, соответствующих расходу;
- от 0 до 2,5 МПа показания давления<sup>1</sup>;
- от минус 50 до плюс 175 °С показания температуры;
- от 0 до 175 °С показания разности температур;
- от 0 до  $10^6$  показания объемного  $\left[\frac{M^3}{4}\right]$  и массового  $\left[\frac{T}{4}\right]$  расходов;
- $-$  от 0 до 9 $\cdot 10^8$  показания объема [м<sup>3</sup>], массы [т] и тепловой энергии<sup>2</sup> [ГДж].

#### <span id="page-4-1"></span>**2.7 Метрологические характеристики**

Пределы допускаемой погрешности составляют:

- $\pm$  0,01 % измерение сигналов частоты (относительная);
- $\pm$  0,1 °C измерение сигналов сопротивления (абсолютная);
- $\pm$  0,03 °C измерение разности сигналов сопротивления (абсолютная);
- $\pm 0.1$  % измерение сигналов тока (приведенная к диапазону измерений);
- $\pm$  0,02 % вычисление параметров (относительная);
- $\pm$  (0,5+3/ $\Delta$ Т) % измерительный канал тепловой энергии (относительная, при 3 $\leq$  $\Delta$ t $\leq$ 175 °С);
- $\pm$  0,01 % погрешность часов (относительная).

## <span id="page-4-2"></span>**2.8 Защита от фальсификации**

В целях противодействия попыткам фальсификации результатов измерений, в тепловычислителях приняты меры защиты от изменений программного обеспечения (ПО) и измерительных данных.

Исполняемый код программы, под управлением которой функционирует тепловычислитель, размещен в энергонезависимой памяти и сохраняется в течение всего срока службы прибора, даже при отключенной батарее и отсутствии внешнего источника питания.

В такой же устойчивой к обесточиванию памяти размещены архивы, где хранятся результаты измерений и вычислений, сообщения о нештатных ситуациях и об изменениях настроечных параметров.

Настроечные параметры, определяющие режимы работы тепловычислителя, также хранятся в энергонезависимой памяти; они могут быть изменены в процессе эксплуатации в силу требований, накладываемых технологий учета на конкретном объекте. Защиту настроечных данных от непреднамеренных (случайных) изменений обеспечивает специальный пломбируемый переключатель, блокирующий ввод данных. При попытке изменения любого защищенного параметра на дисплей выводится информационное сообщение "#защита!".

В пользовательском и связном интерфейсах тепловычислителей отсутствуют процедуры модификации ПО и накопленных архивов.

Контроль целостности ПО при эксплуатации осуществляется с помощью процедуры самоидентификации - подсчета контрольной суммы исполняемого кода по алгоритму CRC-16. Эта процедура запускается автоматически при входе в справочный пункт меню ("?") и выдает результат вычисления в формате "CRC16:YYYY ", где Y - любая цифра от 0 до 9 или любая из букв: А, В, С, D, Е, F. Доступ внутрь корпуса тепловычислителя ограничен путем установки пломбы поверителя, как показано на рисунке 3.2. Эта пломба, несущая оттиск поверительного клейма, устанавливается после прохождения поверки тепловычислителя.

**<sup>1</sup> Давление может быть выражено в единицах: "МПа", "кг/см2" и "бар".**

**<sup>2</sup> Тепловая энергия может быть выражена в единицах: "ГДж", "Гкал" и "МВт-ч".**

# <span id="page-5-0"></span>3 Сведения о конструкции

Корпус тепловычислителя выполнен из пластмассы, не поддерживающей горение. Стыковочные швы корпуса снабжены уплотнителями, что обеспечивает высокую степень защиты от проникновения пыли и воды. Внутри корпуса установлена печатная плата, на которой размещены все электронные компоненты, клавиатура, дисплей и оптический порт.

Литиевая батарея расположена в отдельном отсеке и удерживается в корпусе специальной скобой с помощью винта. Такое расположение позволяет производить замену батареи непосредственно на месте установки прибора.

На рисунках  $3.1 - 3.3$  показано расположение органов взаимодействия с оператором, маркировки, пломб изготовителя и поверителя, а также даны установочные размеры.

Тепловычислитель крепится на ровной вертикальной плоскости с помощью четырех винтов. Корпус навешивается на два винта, при этом их головки фиксируются в пазах петель, расположенных в верхних углах задней стенки, и прижимается двумя винтами через отверстия в нижних углах. Монтажный отсек закрывается крышкой, в которой установлены кабельные вводы, обеспечивающие механическое крепление кабелей внешних цепей. Подключение цепей выполняется с помощью штекеров, снабженных зажимами для соединения с проводниками кабелей. Сами штекеры фиксируются в гнездах, установленных на печатной плате. Конструкция крышки монтажного отсека позволяет не производить полный демонтаж электрических соединений, когда необходимо временно снять тепловычислитель с эксплуатации - достаточно лишь расчленить штекерные соединители.

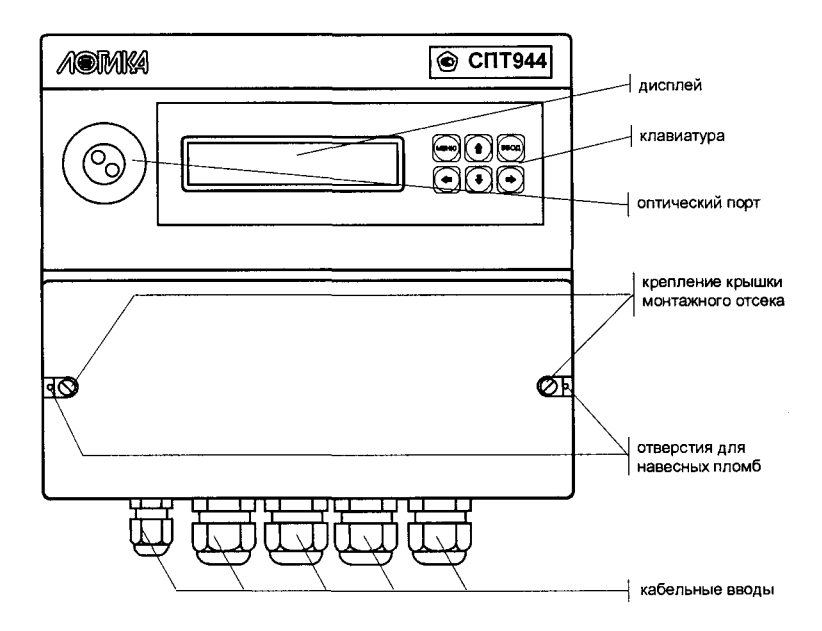

Рисунок 3.1- Вид спереди

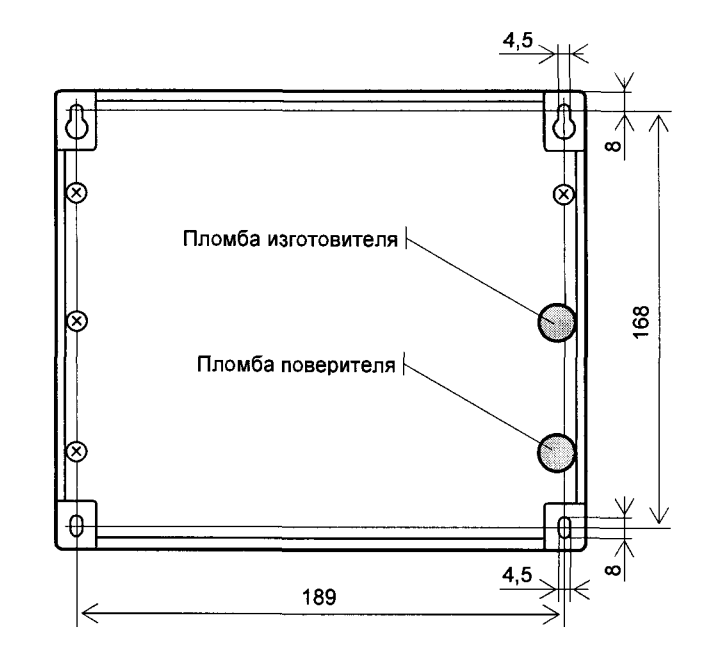

Рисунок 3.2 - Вид сзади. Установочные размеры и места пломбирования.

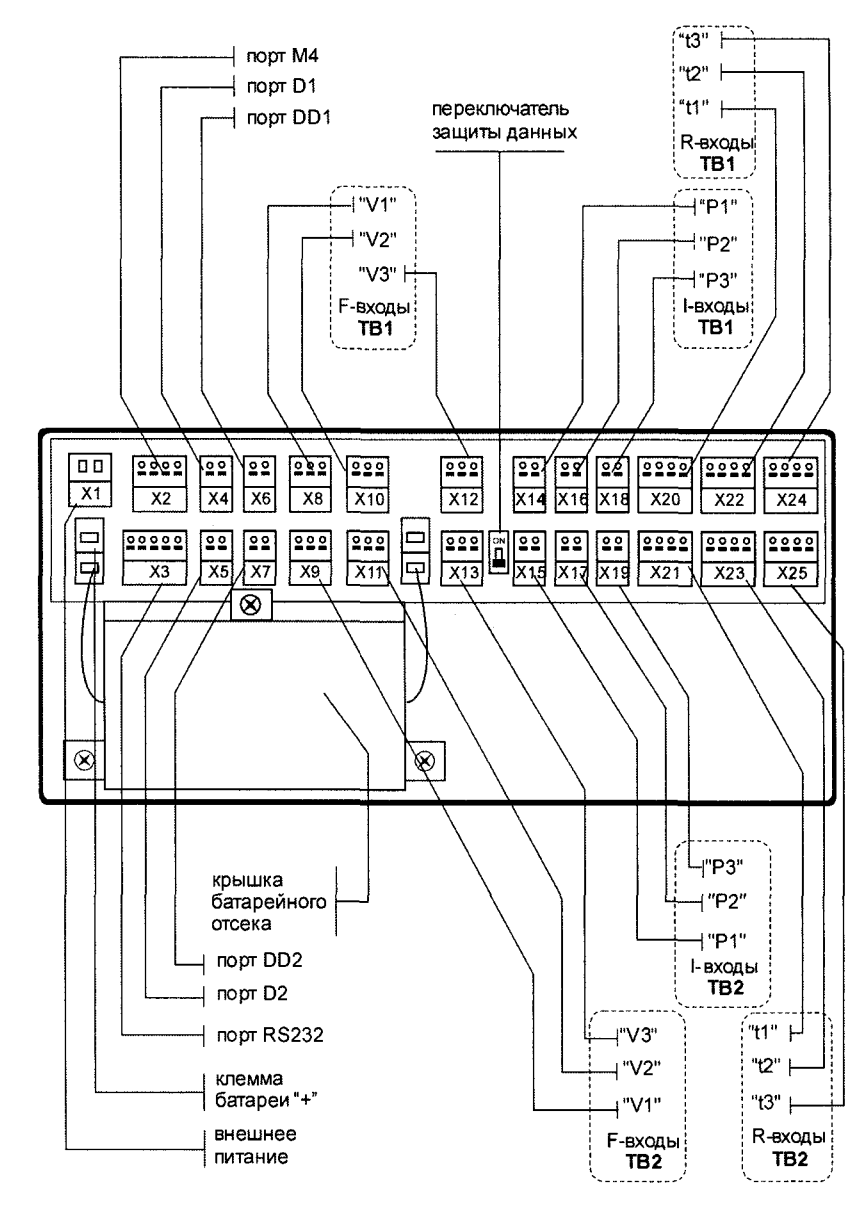

Рисунок 3.3 - Монтажный отсек

# <span id="page-7-0"></span>4 Схемы потребления

Понятие схема потребления (СП) объединяет особенности конкретного узла учета: конфигурацию трубопроводов, состав и размещение основного оборудования и средств измерений. Таких схем двадцать, причем для каждого теплового ввода может быть принята любая из них. Номер схемы - обязательный настроечный параметр. При подготовке базы настроечных параметров он должен быть задан в первую очередь.

Схемы потребления и соответствующие им расчетные формулы приведены в таблице 4.1. Здесь и далее приняты следующие обозначения: TC1, TC2, TC3 - преобразователи температуры; ПД1, ПД2, ПДЗ - преобразователи давления; ВС1, ВС2, ВСЗ - преобразователи объема; О, Ог - тепловая энергия; V1, V2, V3 - объем; М1, М2, М3 - масса; t1, t2, t3, tx,  $\Delta t$  - температура и разность температур; C1, C2, C3 – цена импульса; N1, N2, N3 – количество импульсов; p1, p2, p3, px – плотность; h1, h2, h3, hx - энтальпия.

 $Ta6\pi$ ина  $41 - Cx$ емы потребления

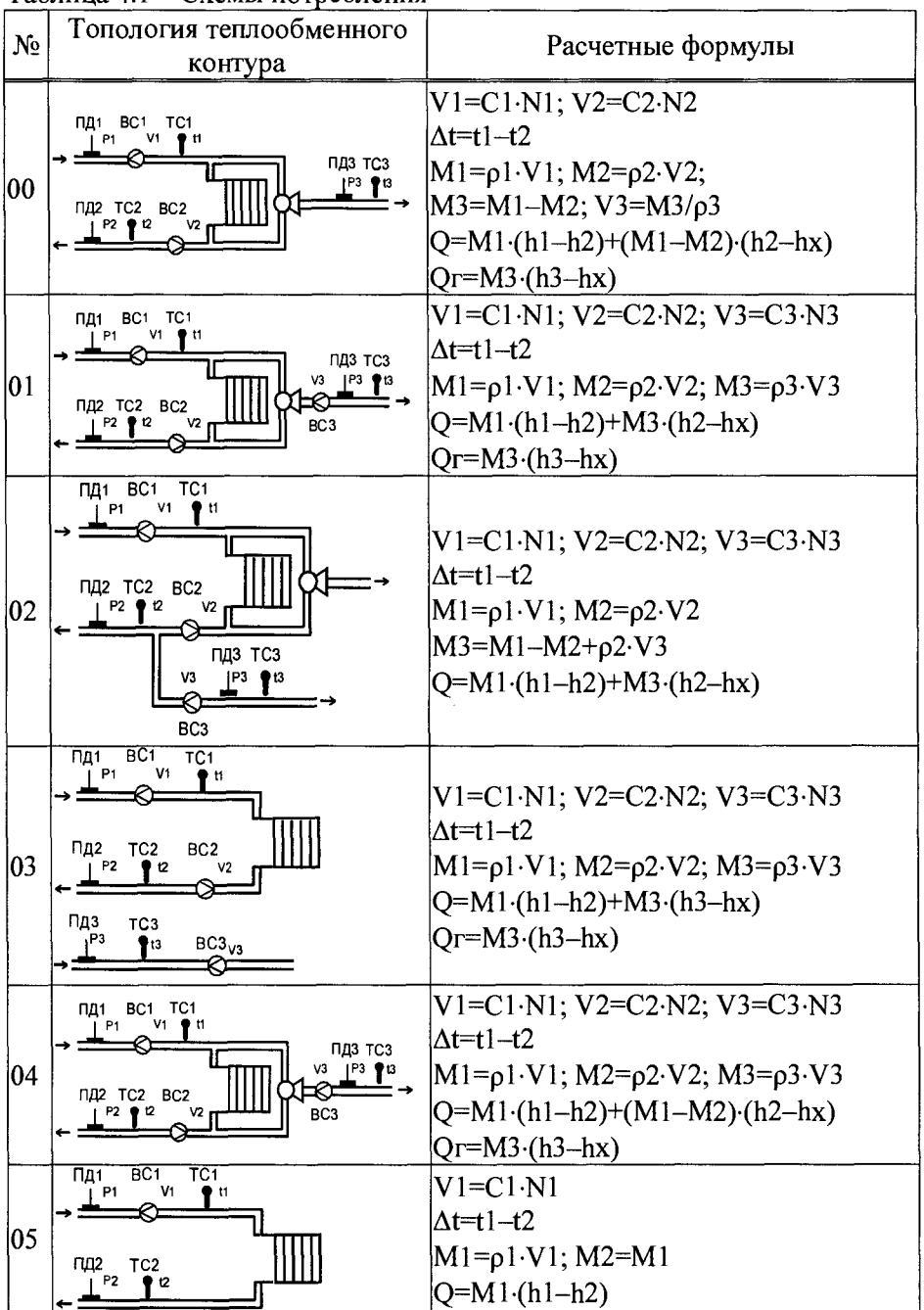

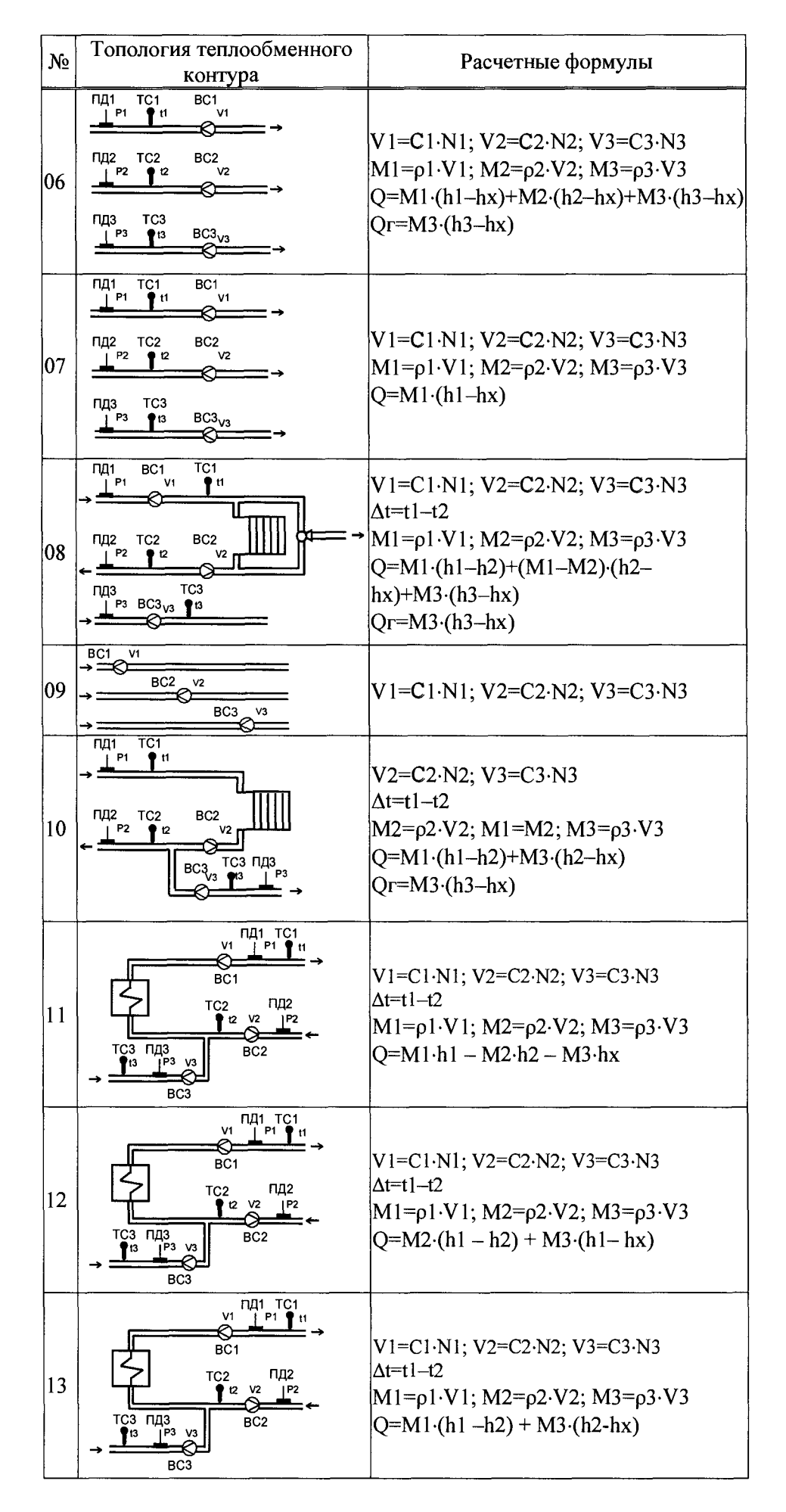

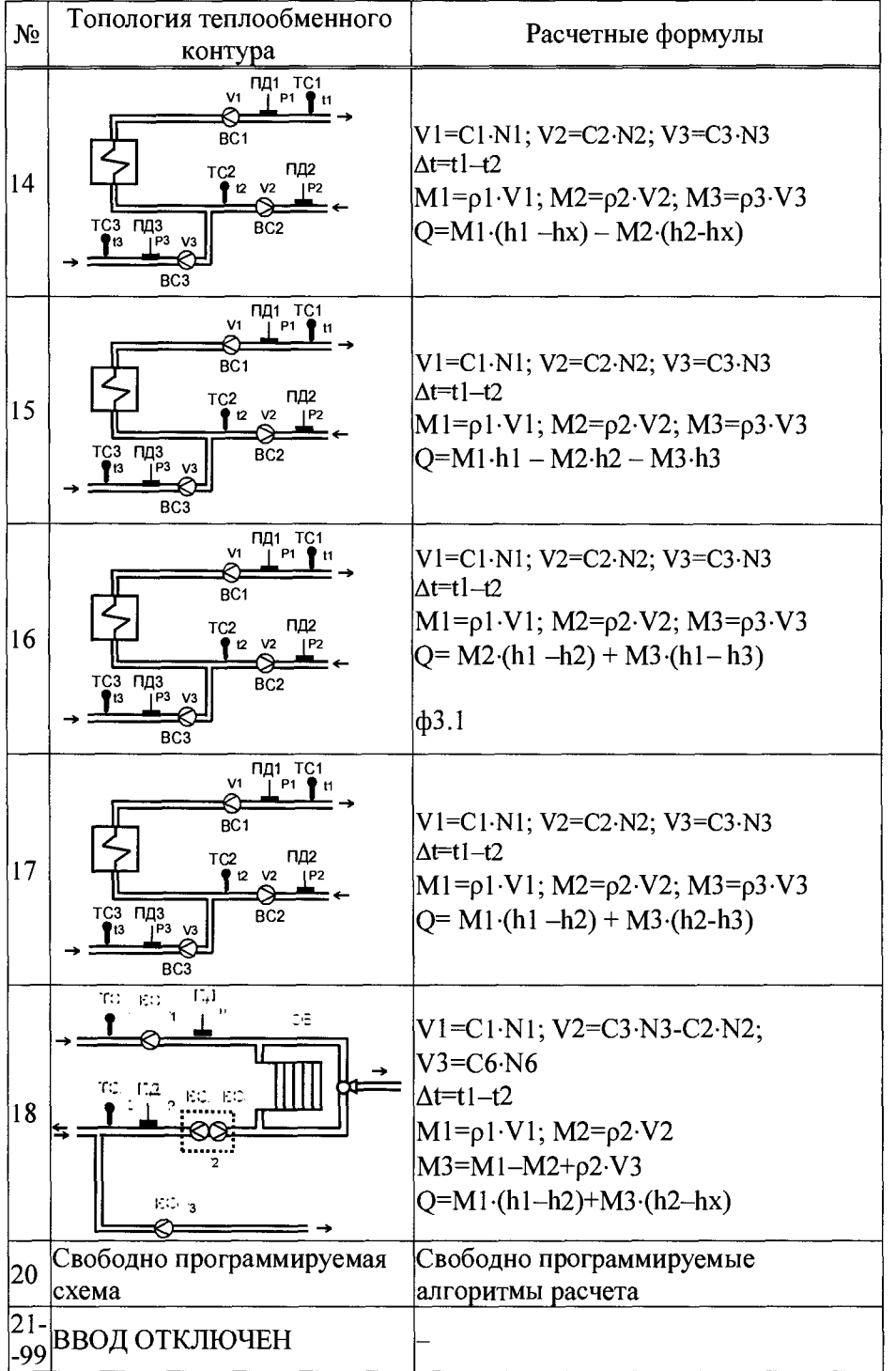

Приведенные схемы потребления являются базовыми - состав и расположение их элементов могут быть в определенных пределах изменены. Так, на рисунке 4.1 показано использование схемы потребления 04 в измененной топологии. Датчик ВСЗ установлен для контроля водоразбора ХВС на отдельном трубопроводе; давление в трубопроводе ХВС контролируется датчиком ПДЗ, контроль температуры не требуется.

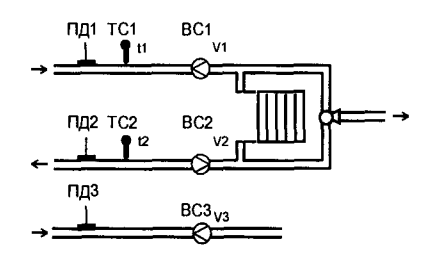

Рисунок 4.1 - Модифицированная схема потребления 04

Еще один пример использования тепловычислителя совместно с реверсивным расходомером на обратном трубопроводе показан на рисунке 4.2. Такой вариант подключения позволяет использовать только одну схему потребления 02 в отопительный и межотопительный период.

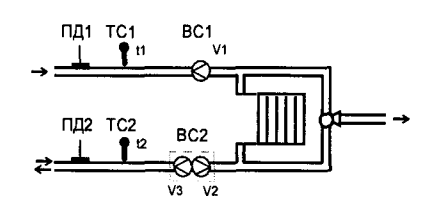

Рисунок 4.2 Модифицированная схема потребления 02

Обозначенный на рисунке ВС2 - реверсивный расходомер с двумя выходами. Когда в обратной трубе теплоноситель движется от потребителя к поставщику (отопительный период) сигнал расхода поступает на вход V2, а на реверсивном выходе расходомера сигнал отсутствует. Формулу для расчета тепла можно записать следующим образом:

$$
Q=M1 \cdot (h1-h2) + (M1-M2) \cdot (h2-hx)
$$

В межотопительный период теплоноситель может двигаться от поставщика к потребителю и по подающему и по обратному трубопроводу. В этом случае сигнал о расходе поступает на вход V3 и отсутствует на входе V2, а формула для расчета тепла выглядит так:

$$
Q=M1 \cdot (h1-h2) + p2 \cdot V3 \cdot (h2-hx)
$$

Помимо учета тепловой энергии по каждому тепловому вводу (О и Ог по ТВ1 и ТВ2) тепловычислитель ведет учет общей тепловой энергии Оа. Вычисления этого параметра может оказаться необходимым в случае, когда обслуживаемая топология схемы учета и расчетные зависимости сложнее, чем те, которые приведены в таблице 4.1. Вычисление Оа ведется по следующей формуле

 $Qa=k1\times Q_{TR1}+k2\times Q_{TR1}+k3\times Q_{TR2}+k4\times Q_{FTB2}$ 

где Q<sub>TB1</sub> Q<sub>TB1</sub> - значения тепловой энергии Q и Qr по TB1; Отв? Огтв? - значения тепловой энергии Q и Qг по ТВ2; k1, k2, k3, k4 - целые числа.

Все датчики, используемые в схемах учета имеют привязку к физическому входу (разъему) тепловычислителя. В таблицах 4.2 и 4.3 приведены списки измеряемых параметров и соответствующих входов тепловычислителя в зависимости от схемы потребления.

| Схема по-              |                 | Обозначение датчика для измерения параметра по ТВ1 |                 |     |                                         |                |      |                 |                 |
|------------------------|-----------------|----------------------------------------------------|-----------------|-----|-----------------------------------------|----------------|------|-----------------|-----------------|
| требления              | V1              | V <sub>2</sub>                                     | V3              | P1  | P2                                      | P <sub>3</sub> | t l  | ť2.             |                 |
| 00                     | BC1             | BC <sub>2</sub>                                    |                 | ПД1 |                                         | ПДЗ            | TC1  | TC <sub>2</sub> | TC <sub>3</sub> |
| 0104,<br>0608,<br>1117 | BC <sub>1</sub> | BC <sub>2</sub>                                    | $BC3$ $\Pi$ Д1  |     | $\left \right.$ ПД2 $\left \right.$ ПД3 |                | TC1  | TC <sub>2</sub> | TC <sub>3</sub> |
| 05                     | BC1             |                                                    |                 | ΠД  | ПД2                                     |                | TC.  | TC <sub>2</sub> |                 |
| 09                     | BC <sub>1</sub> | BC <sub>2</sub>                                    | BC <sub>3</sub> |     |                                         |                |      |                 |                 |
| 10                     |                 | BC <sub>2</sub>                                    | BC <sub>3</sub> |     |                                         | ПДЗ            | TC 1 | TC <sub>2</sub> | TC <sub>3</sub> |
| 18                     | BC1             | $BC2+BC3$                                          | BC <sub>6</sub> |     | Π2                                      |                | TC   | TC2             |                 |

Таблица 4.2 Подключение датчиков ТВ1

Таблица 4.3 Полключение латчиков ТВ2

| Схема по- | Обозначение датчика для измерения параметра по ТВ2 |  |  |    |           |  |  |
|-----------|----------------------------------------------------|--|--|----|-----------|--|--|
| пребления |                                                    |  |  | רס |           |  |  |
|           |                                                    |  |  |    | ПД6   ТС4 |  |  |

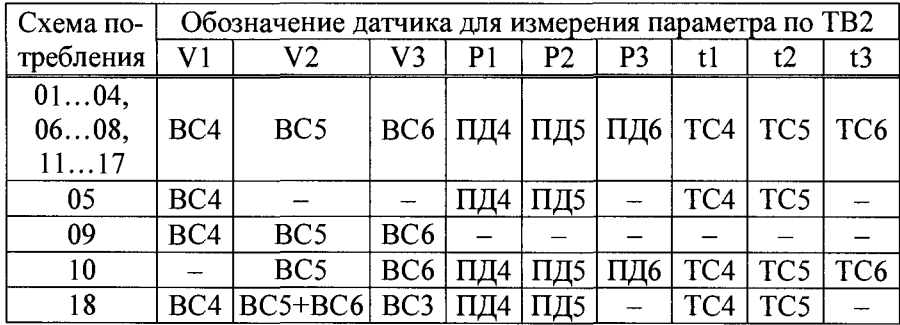

# <span id="page-11-0"></span>5 Структура данных

#### <span id="page-11-1"></span>5.1 Главное меню

Все данные, так или иначе характеризующие состояние измеряемой среды и отражающие процесс учета доступны для просмотра на индикаторе тепловычислителя с помощью многоуровневого меню. Меню верхнего уровня (главное меню) содержит пиктограммы следующих пунктов: "ТЕК" (текущие), "АРХ" (архивы), "БД" (база данных настроечных параметров) и "?" (информация о тепловычислителе). Дополнительно в главном меню отображается информация об электропитании, состоянии ключа защиты и наличии нештатных ситуаций, как показано на рисунке 5.1.

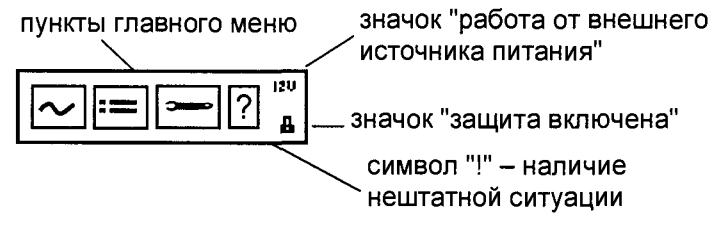

Рисунок 5.1 - Главное меню

Когда тепловычислитель работает на автономном питании на лисплей размешается стилизованное изображение батареи. Для экономии ее ресурса дисплей автоматически гасится, если не выполнялись никакие действия с клавиатурой. При питании прибора от внешнего источника, дисплей включено постоянно, а вместо значка батареи появляется надпись "12V".

Наличие стилизованного изображения закрытого замка "в"соответствуют включенному состоянию ключа защиты: при отключенной защите символ замка отсутствует.

Символ "!" мигает на индикаторе при наличии любой нештатной ситуации.

Перемещение курсора вдоль строки для выбора какого-либо пункта меню выполняется с помощью клавиш  $\Leftrightarrow$  и  $\Rightarrow$ , вход в выбранный пункт – по клавише  $\theta$ . Возврат на предыдущий уровень меню осуществляется по нажатию клавиши МЕНЮ. Возврат в главное меню также осуществляется при длительном, более одной секунды, нажатии на клавишу МЕНЮ.

В настоящем руководстве не рассматриваются детально все возможные приемы общения с тепловычислителем; сведений, приводимых далее на рисунках, достаточно, чтобы, не имея практических навыков, сразу начать работу с ним. На случай какой-либо непонятной ситуации существует простой прием: нажимать клавишу МЕНЮ - это ничем не грозит - столько раз, сколько нужно, чтобы добраться до знакомого изображения на дисплее и с этого места продолжить выполнение процедуры.

Детальный состав данных рассматривается далее на уровне описания структуры каждого из пунктов главного меню.

## <span id="page-11-2"></span>5.2 Текущие параметры (ТЕК)

К текущим (ТЕК) отнесены параметры, значения которых меняются во времени, а также активные, имеющие место на данный момент, нештатные ситуации и диагностические сообщения. Структура меню текущих параметров представлена на рисунке 5.2.

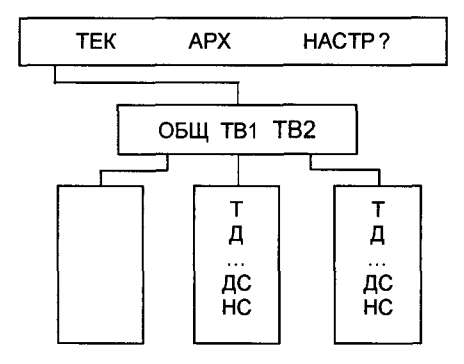

Рисунок 5.2 - Структура меню текущих параметров

Списки текущих параметров доступны только для просмотра. Ниже приведен полный список параметров; некоторые из них, в зависимости от установленной схемы теплопотребления, не используются в расчетах и не выводятся на дисплей.

## 5.2.1 Общие текущие параметры (ТЕК-ОБЩ)

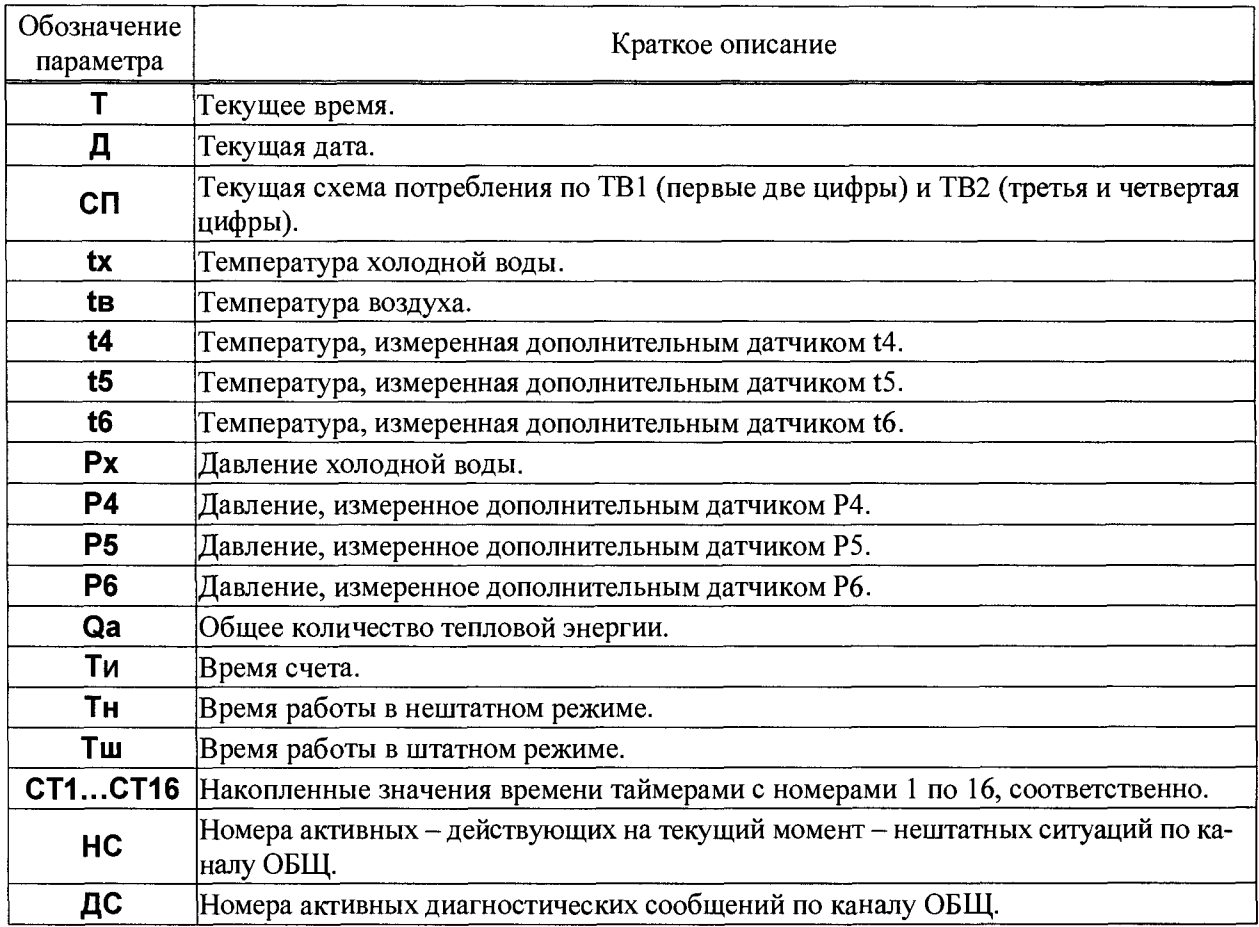

# 5.2.2 Текущие параметры по вводам (ТЕК-ТВ1, ТЕК-ТВ2)

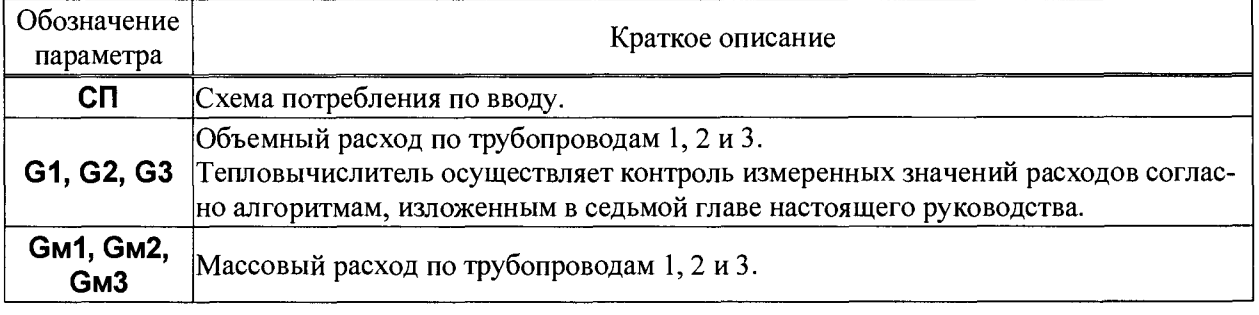

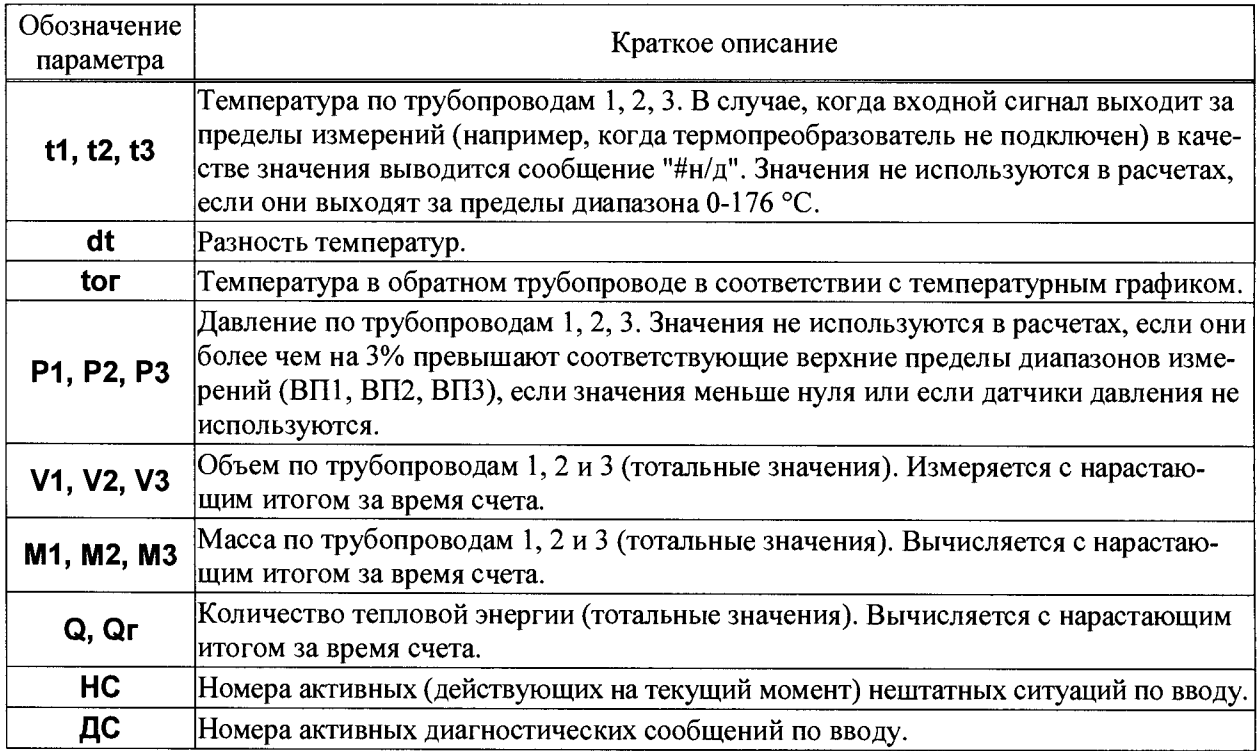

На рисунке 5.3 проиллю стрирована последовательность действий при просмотре списка текущих параметров. Значения параметров приведены для примера.

На рисунке приведены последовательные состояния дисплей и порядок нажатия клавиш. Значок Значки <u>D</u> и **D** указывают на то, что параметр можно вывести на дисплей как многократным нажатием клавиши "стрелка вниз", так и многократным нажатием клавиши "стрелка вверх". Это связано с тем, что все списки в приборе организованы по принципу кольца, и их пролистывание возможно как "снизу вверх", так и "сверху вниз".

Пиктограмма [О], на втором экране рисунка 5.3, указывает на нахождение в подменю текущих параметров. Значок "I" на третьем и четвертом экранах указывает на то, что просматриваемые параметры относятся к тепловому вводу ТВ1. В этом месте на индикаторе также могут появляться значки "II" или "о", что означает то, что просматриваются параметры по ТВ2 или общие параметры, соответственно.

В тепловычислителе предусмотрены приемы для упрощения и ускорения работы с меню. Так, при перелистывании списка параметров длительное нажатие на кнопки со стрелками позволяет избежать многократного нажатия - пролистывание происходит автоматически.

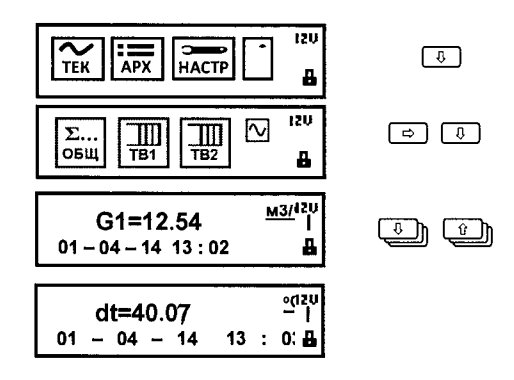

Рисунок 5.3 – Просмотр списка текущих параметров.

# 5.3 Архивы (APX)

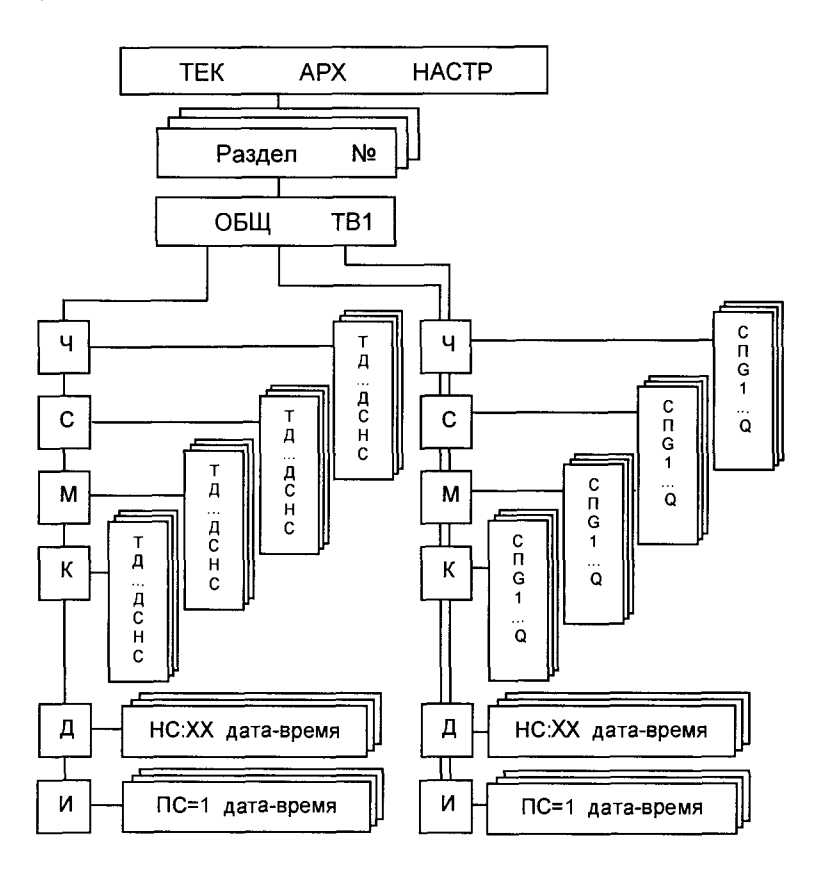

Рисунок 5.3 - Структура меню архивов.

#### 5.3.1 Интервальные архивы

Интервальные архивы - это списки значений параметров, зафиксированных в определенные моменты времени. В тепловычислителе формируются четыре списка интервальных архивов: часовой (Ч), суточный (С), месячный (М) и контрольный (К).

Значения параметров в часовом, суточном и месячном архивах определяются на часовом, суточном и месячном интервалах архивирования, соответственно. Для параметров, вычисляемых с нарастающим итогом, - времени счета (Ти, Тш, Тн, СТ1...СТ16), тепловой энергии (Q, Qг), объемов (V1, V2, V3) и масс (M1, M2, M3) – это приращения их значений на упомянутых интервалах. Для измеряемых параметров - температуры и давления (t1, t2, t3, P1, P2, P3) - их средневзвешенные по массе значения, вычисленные с учетом констант; для температур и давлений tx, t4, t5, t6, tor, tв, Px, P4, P5, Р6 – их среднеарифметические значения. В случае, когда значение массы равно нулю, в архивы будут положены последние из измеренных на интервале архивирования значения температур и давлений t1, t2, t3, P1, P2, P3.

Кроме параметров, имеющих количественное выражение, в часовых, суточных и месячных архивах содержится информация о наличии нештатных ситуаций и диагностических сообщений. Если на интервале архивирования имело место, хотя бы на некоторое время, какое-то событие (нештатная ситуация и/или диагностическое сообщение), номер события заносится в архив, причем делается это однократно, не зависимо от того сколько раз она появлялась.

Контрольный архив формируется один раз в сутки - в расчетный час. Этот архив содержит значения всех текущих параметров, а также номера действующих на момент записи архива, нештатных ситуаций и диагностических сообщений.

Интервальные архивы различаются объемами: для каждого параметра часовой архив содержит 2000 архивных записей, суточный и контрольный - 400 и месячный - 100.

Создание архивных записей за истекший интервал архивирования синхронизировано с окончанием этого интервала. Очевидно, что окончание каждого часового интервала совпадает с окончанием каждого часа (по часам тепловычислителя). Время окончания суточных и месячных интервалов расчетный час (ЧР) - задается в базе настроечных данных. Окончание месячных интервалов определяется, кроме расчетного часа, еще и расчетными сутками (СР), которые также задаются в базе данных.

Пуск, останов счета и очистка архивов в тепловычислителе не предусмотрены, архивирование никогда не прекращается. А удаление архивных записей происходит только в случае, когда вновь создаваемая запись заменяет наиболее старую из ранее созданных, которая безвозвратно теряется.

В тепловычислителе предусмотрена команда НОВЫЙ РАЗДЕЛ. Эту команду можно использовать, например, при пуске в тестовую или коммерческую эксплуатацию узла учета, при изменении базовых настроечных параметром или при замене батареи. При выполнении этой команды создается новый раздел архивов (часового, суточного, месячного, контрольного, изменений и диагностического), которому автоматически присваивается порядковый номер. С момента создания нового раздела именно к нему по умолчанию будет происходить обращение, если пользователь захочет посмотреть данные архивов. Записи из предыдущих разделов также можно будет просмотреть на дисплее.

Архивные записи сопровождаются указанием даты и времени их создания. Например, запись в часовом архиве за интервал времени с 13 до 14 часов 31 декабря 2010 года будет датирована как "31-12-10 14:00", а за интервал с 23 до 24 часов - как "01-01-11 00:00".

Тепловычислитель позволяет просматривать интервальные архивы на табло двумя способами. Вопервых, можно "пролистывать" список архивных параметров за выбранный интервал. Другой способ - просмотр одного параметра, при изменении даты (времени). Оба этих способа проиллюстрированы на рисунке 5.4.

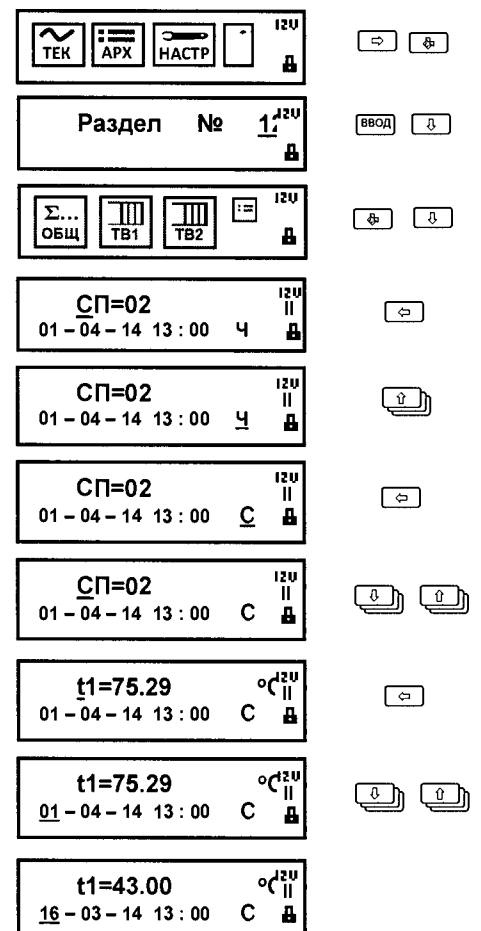

Рисунок 5.4 – Просмотр интервального архива

#### 5.3.2 Архив изменений (ПРИБОР-АРХ-И)

В архиве изменений сохраняется информация об изменениях, произведенных в настроечных параметрах и операции создания нового раздела.

Объем архива - 2000 последних изменений.

Каждая запись архива содержит обозначение параметра, присвоенное значение и метку "датавремя", когда произошло изменение.

Пример просмотра архива изменений изображен на рисунке 5.5.

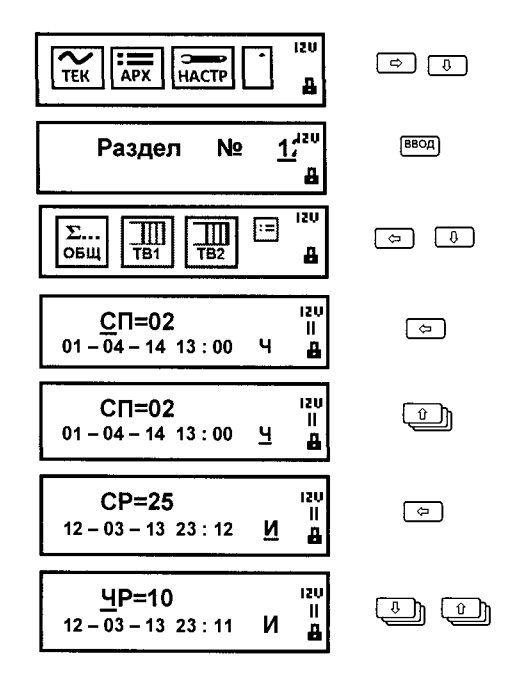

Рисунок 5.5 - Просмотр архива изменений

#### 5.3.3 Архив событий (ПРИБОР-АРХ-Н)

В архиве в хронологическом порядке хранятся записи о событиях, фиксируемых системой диагностики тепловычислителя. Объем архива составляет 2000 записей.

Каждая запись содержит номер события (нештатной ситуации НС или диагностического сообщения ДС), признак возникновения/снятия ("+" или "-", соответственно), а также метку с датой и временем произошедшего события. Просмотр архива осуществляется аналогично просмотру архива изменений.

# <span id="page-16-0"></span>5.4 Пункт меню настройка (НАСТР)

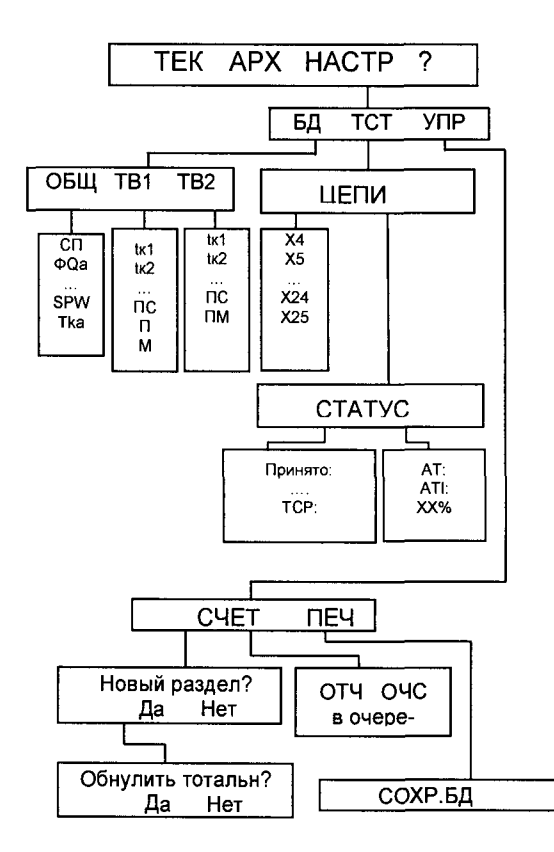

Рисунок 5.6 - Структура п пункта меню НАСТР

# 5.4.1 База настроечных данных канала ОБЩ (НАСТР-БД-ОБЩ)

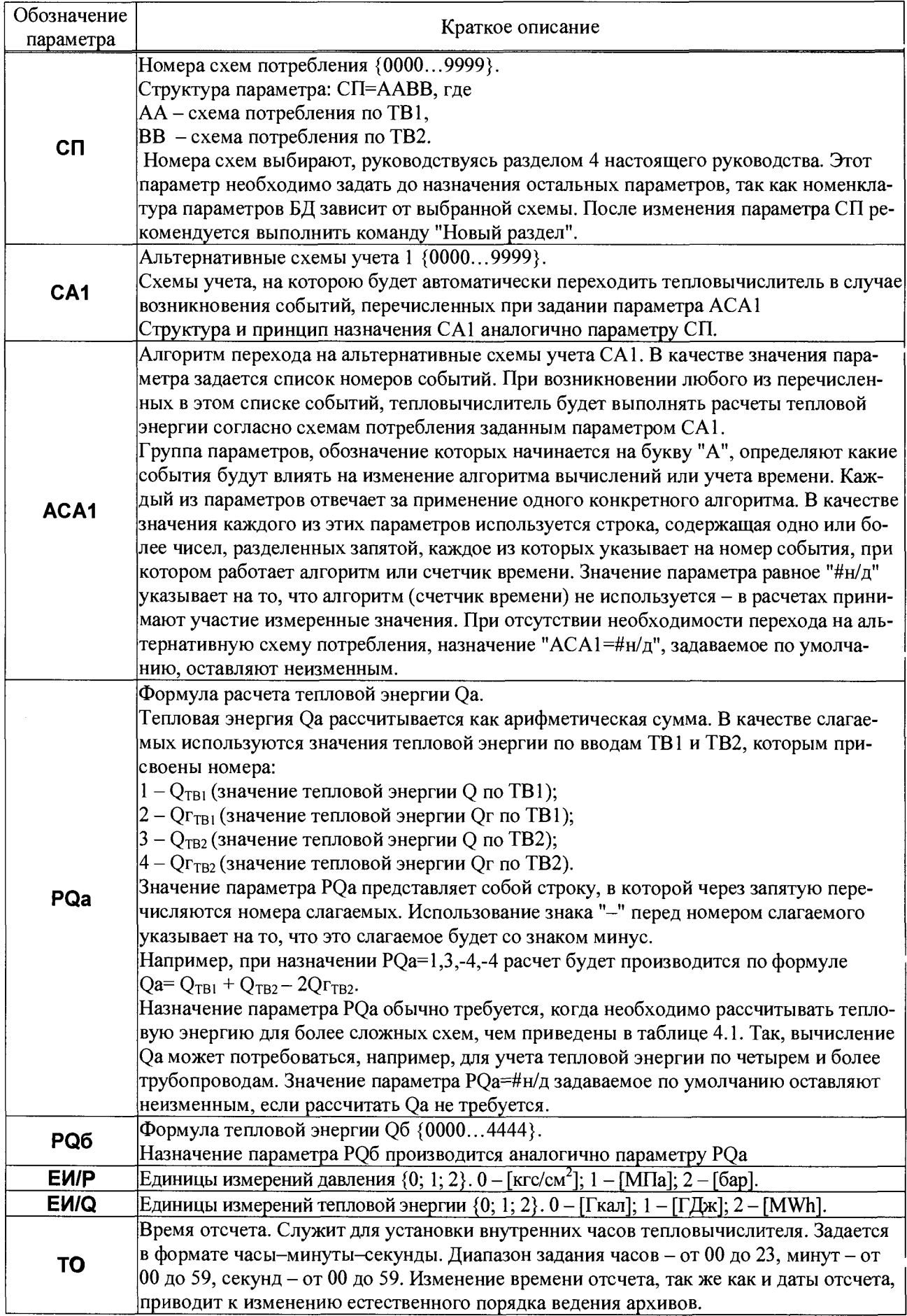

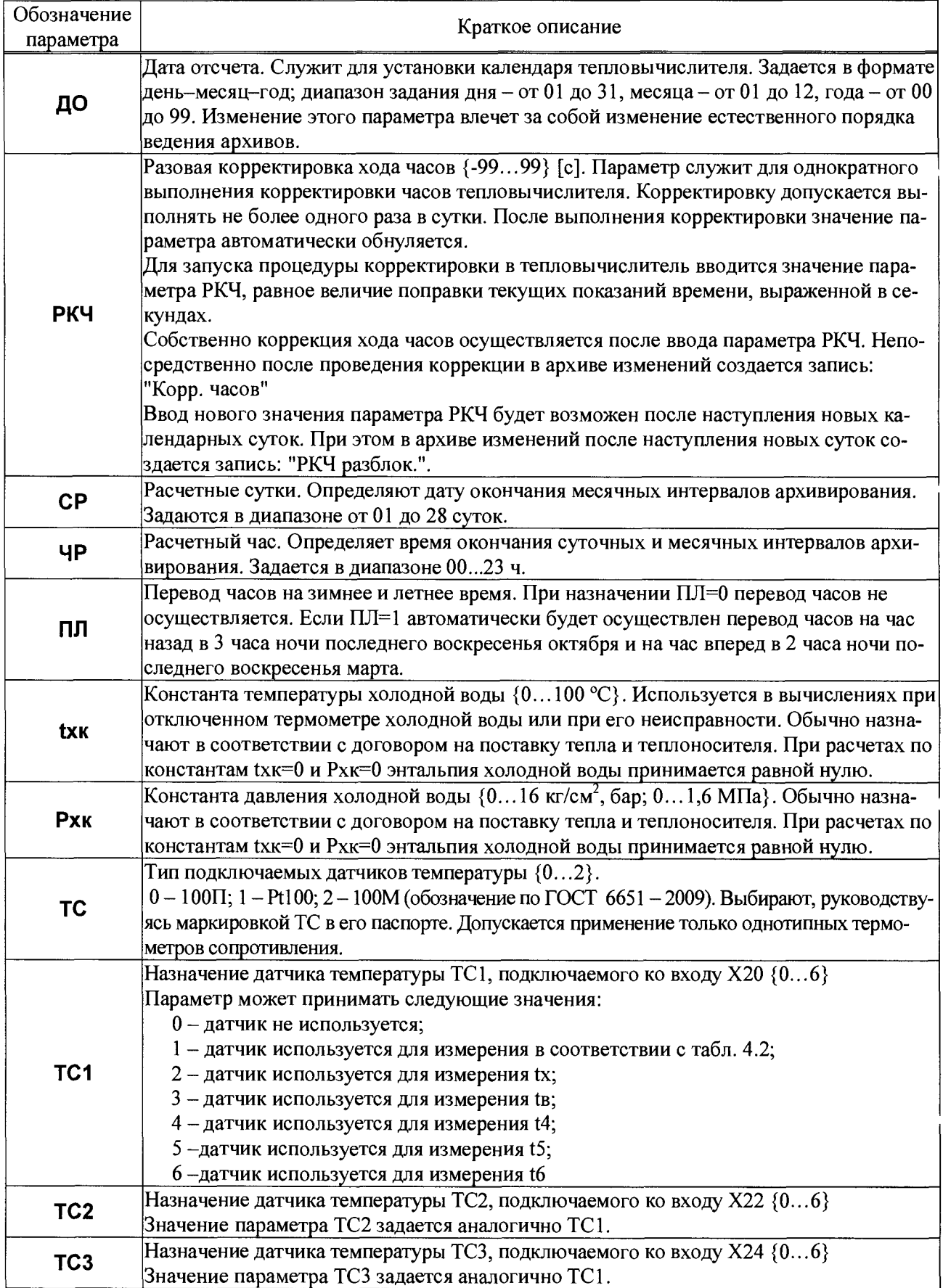

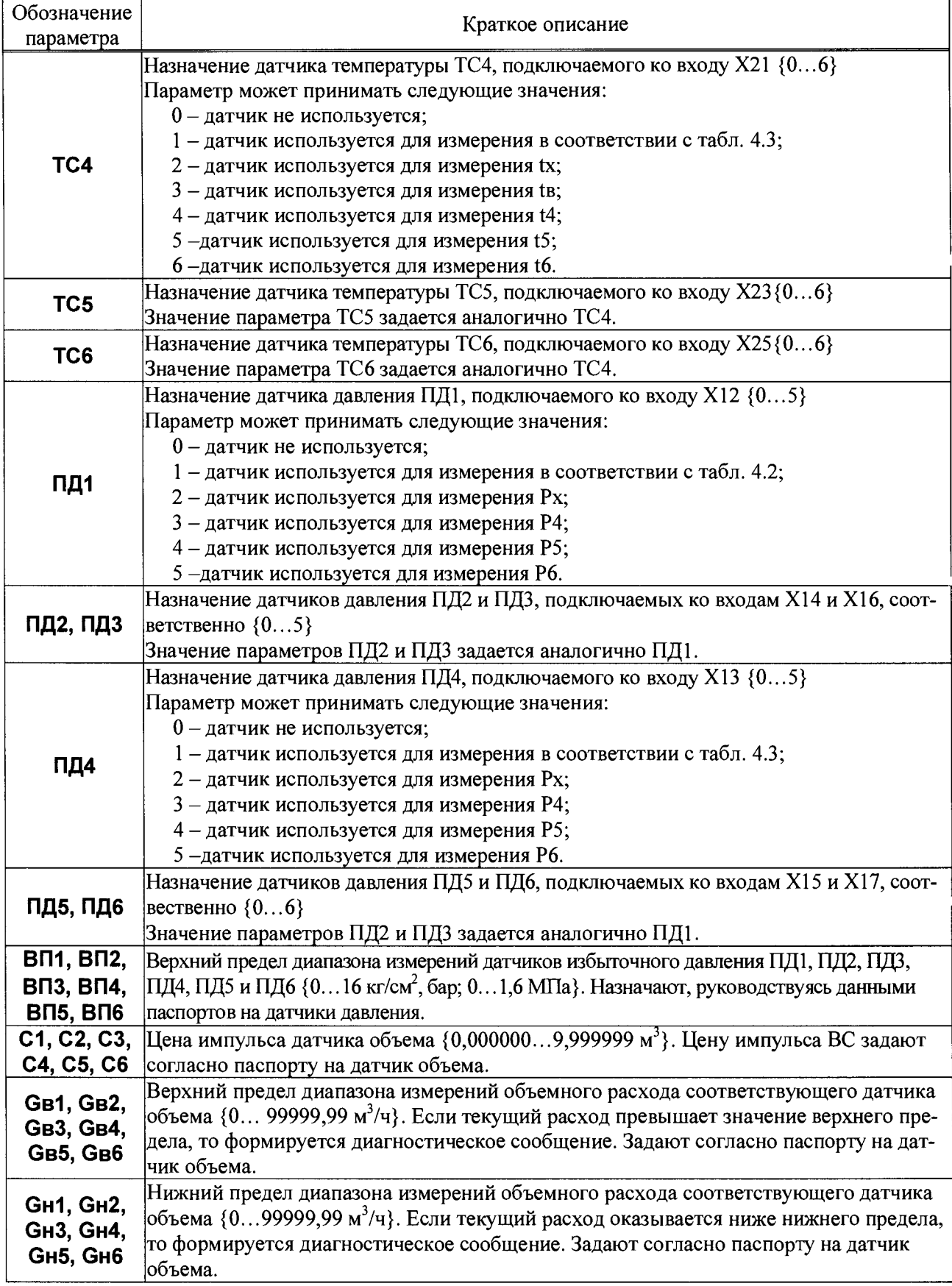

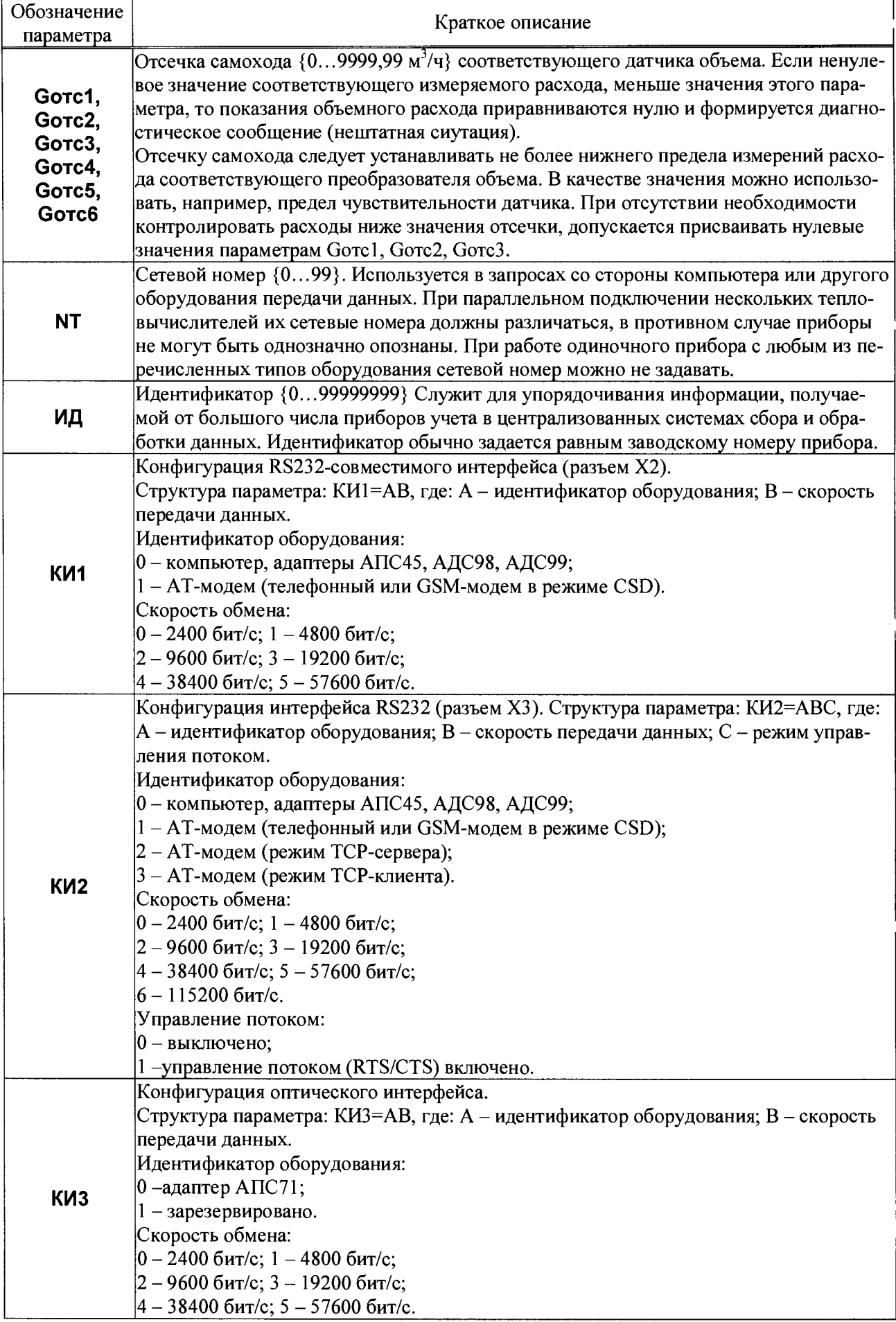

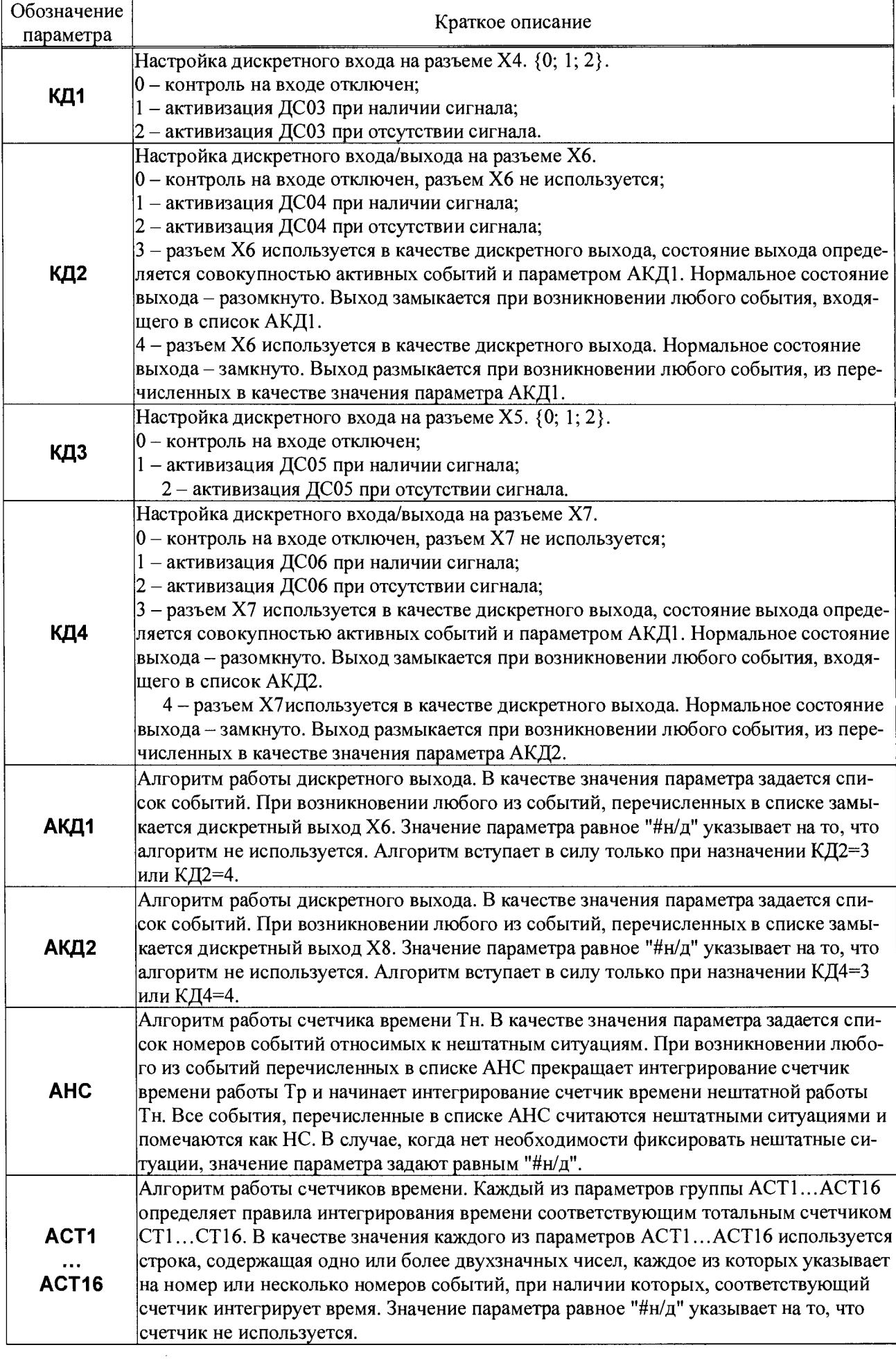

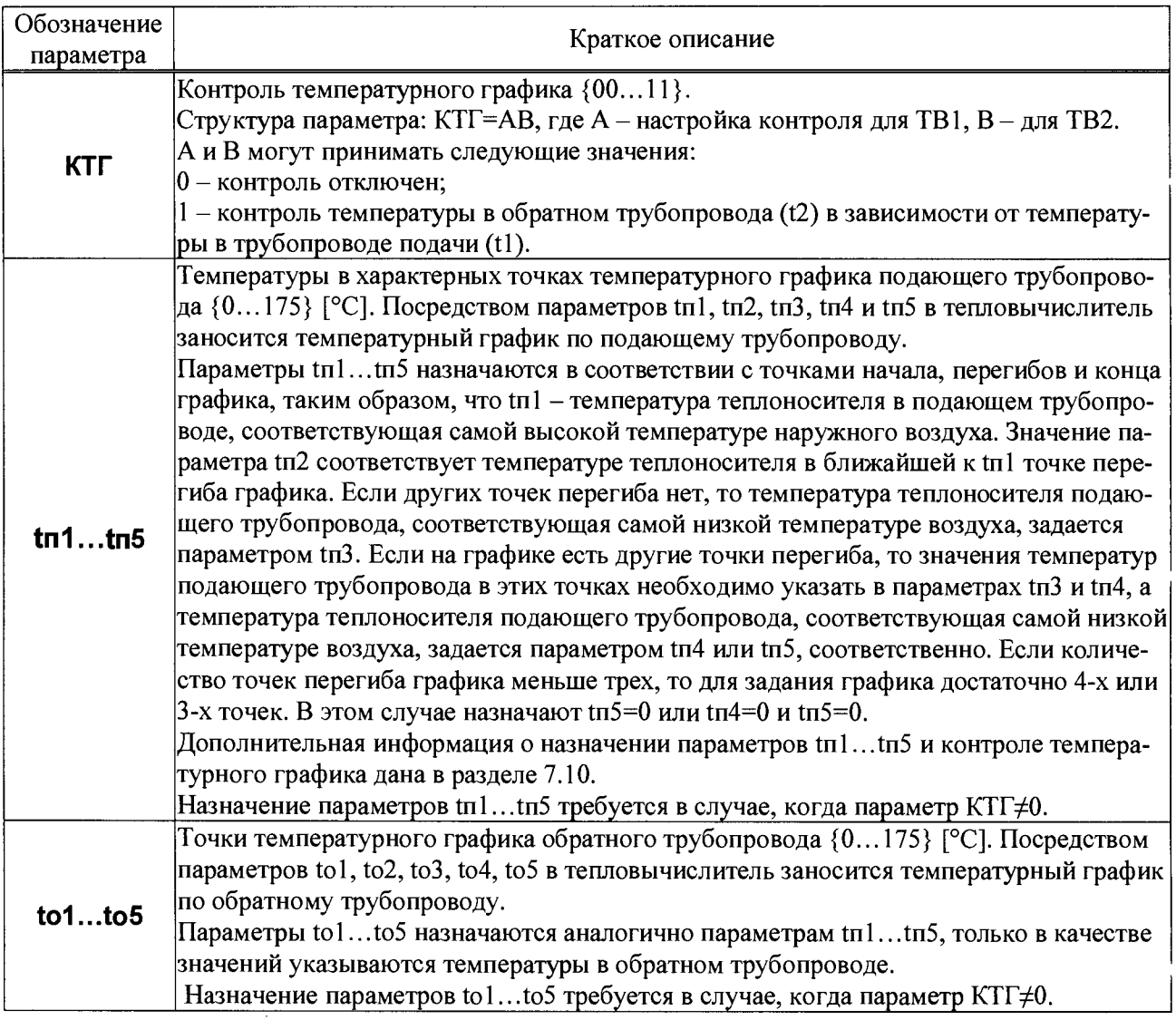

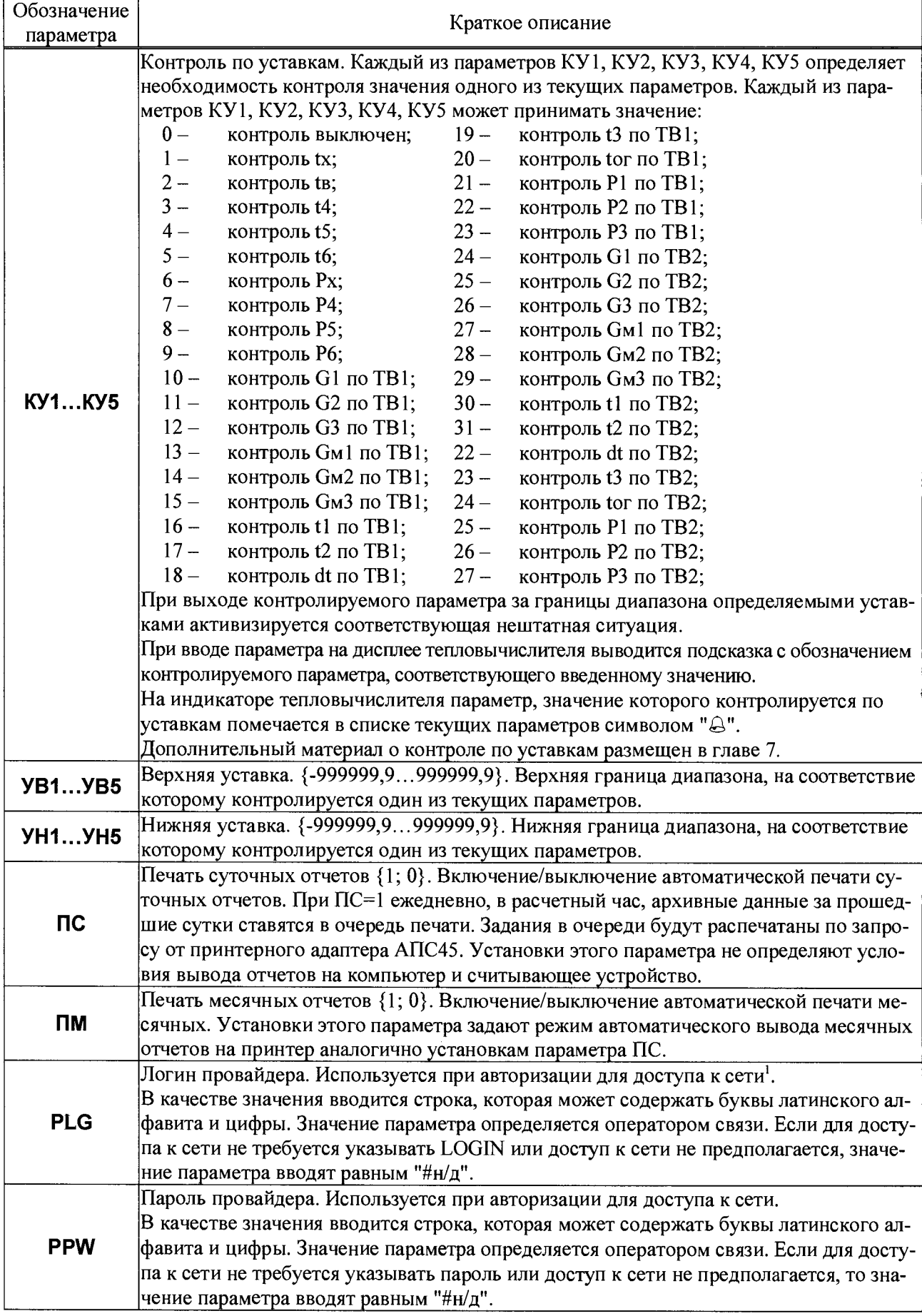

<sup>1</sup> Здесь и далее в таблице под термином "сеть" понимается И нтернет или другая вычислительная сеть.

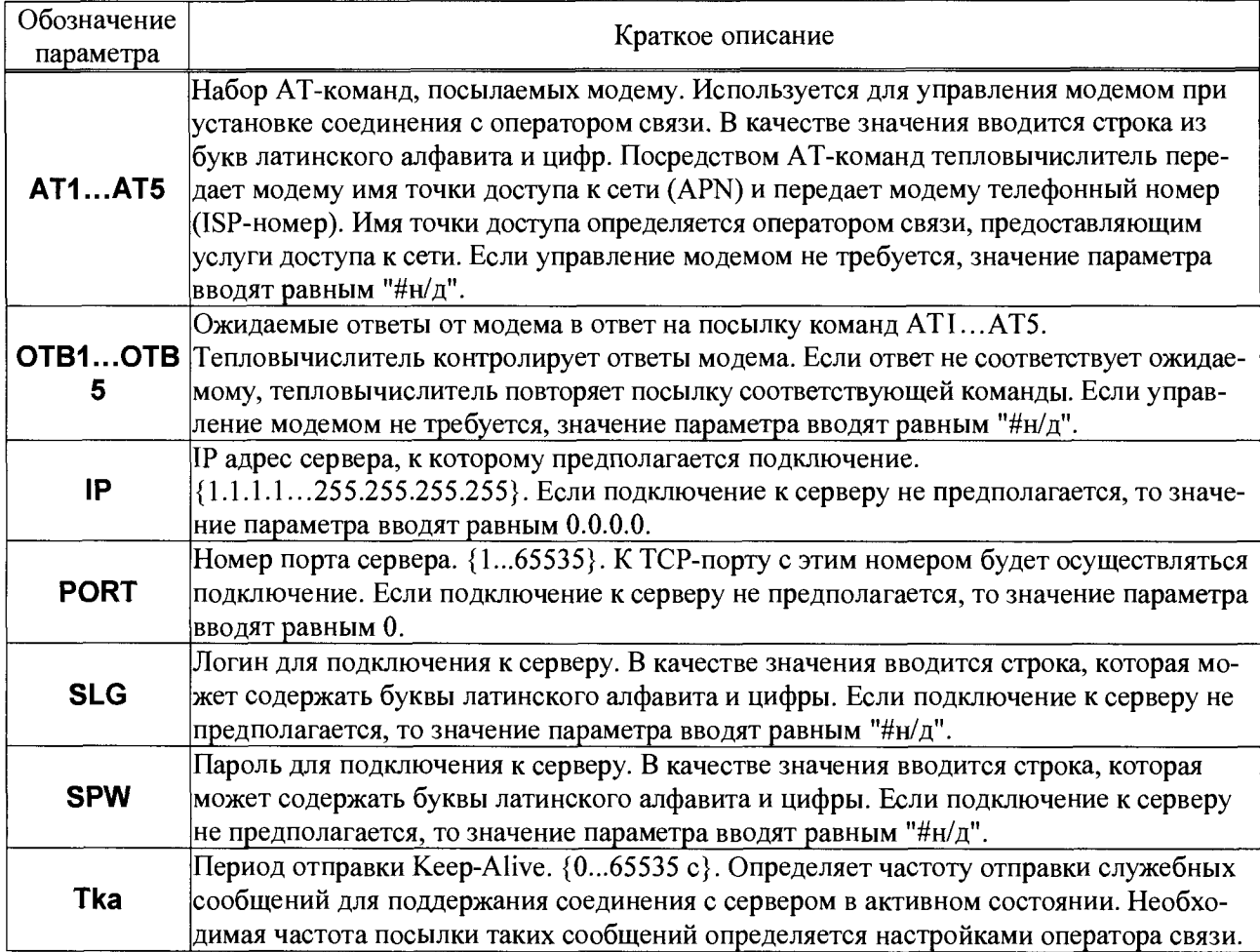

Списки настроечных данных всегда доступны для просмотра. Любой параметр может быть выведен на табло путем пролистывания списка клавишами  $\mathcal U$  и  $\hat{\mathbf u}$ . При выводе на табло на первой строчке индикатора расположено обозначение и значение параметра, на второй – краткое название параметра. В тепловычислителе предусмотрены приемы для ускорения работы с меню. Так, при перелистывании списка параметров длительное нажатие на кнопку  $\mathcal{V}$  или  $\hat{u}$  позволяет избежать многократного нажатия - перелистывание происходит автоматически. При вводе параметра можно использовать "старое" значение. Чтобы вывести "старое" значение необходимо повторно нажать клавишу ВВОД.

Ввод и изменение настроечных данных выполняются в так называемом незащищенном режиме, когда переключатель защиты данных находится в нижнем положении. При его установке в верхнее положение любые изменения данных блокируются, а на табло возникает стилизованное изображение замка.

Однако, если по условиям эксплуатации необходимо изменять значения каких-либо параметров без распломбирования прибора, то это возможно предусмотреть при их описании в базе данных. Такие параметры помечаются на дисплее символом открытого замка в и называются оперативными.

Ввод данных начинается и завершается по нажатию клавиши ВВОД, и осуществляется клавишами  $\Leftrightarrow$  и  $\Leftrightarrow$  (выбор знакоместа),  $\Im$  и  $\Im$  (выбор цифр от 0 до 9 и символов "," и "-"). Предусмотрена также возможность удаления одного или нескольких символов в значении параметра. Для этого, курсор передвигают на позицию после символов, которые должны быть удалены, клавишами  $\mathcal{Q}$  и  $\hat{\mathbf{U}}$  выбирается значок "<" ("забой"), далее клавиша < нажимается столько раз, сколько символов должно быть удалено.

Ряд настроечных параметров допускают возможность ввода значения "#н/д" (нет данных). Для ввода значения "#н/д" клавишей  $\theta$  выбирается значок " $\blacktriangleleft$ ".

Для установки (снятия) признака оперативного параметра необходимо нажать клавишу ВВОД, предварительно нажав и удерживая клавишу ⇔.

На рисунке 5.6 проиллюстрирована последовательность действий при вводе данных, установке признака оперативного параметра и при автоматическом пролистывании списка. Значения параметров приведены для примера.

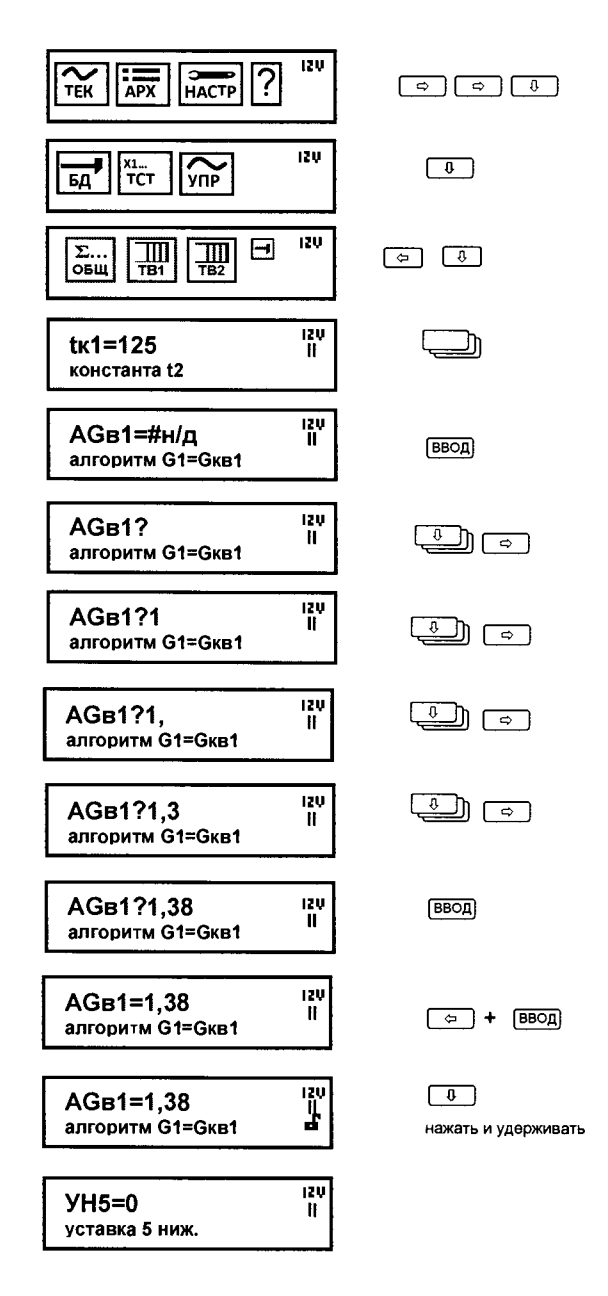

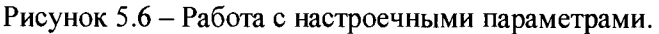

## 5.4.1 Настроечные параметры по вводам (НАСТР-БД-ТВ1/ТВ2)

Списки настроечных по вводам ТВ1 и ТВ2, идентичны, что позволяет ограничиться рассмотрением только одного из них.

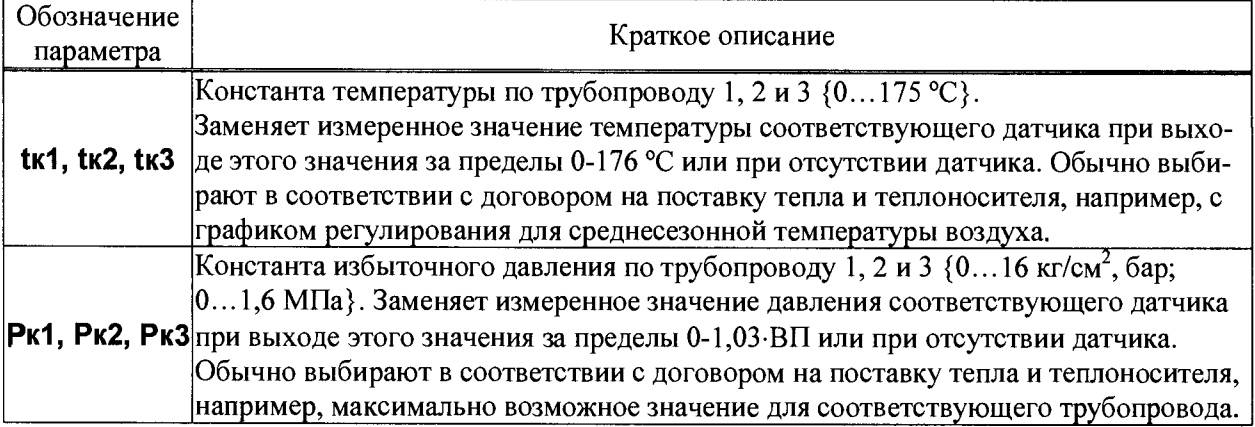

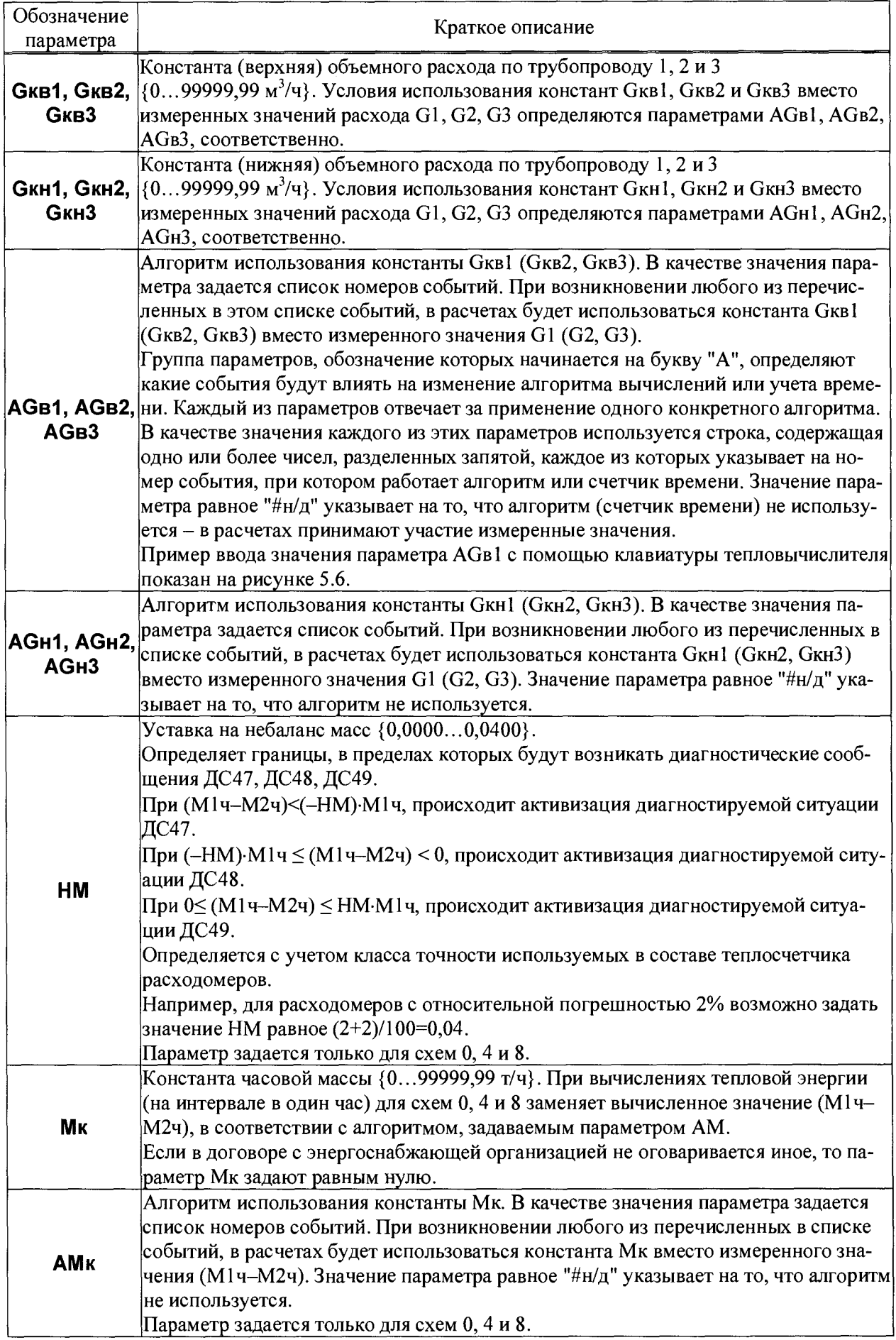

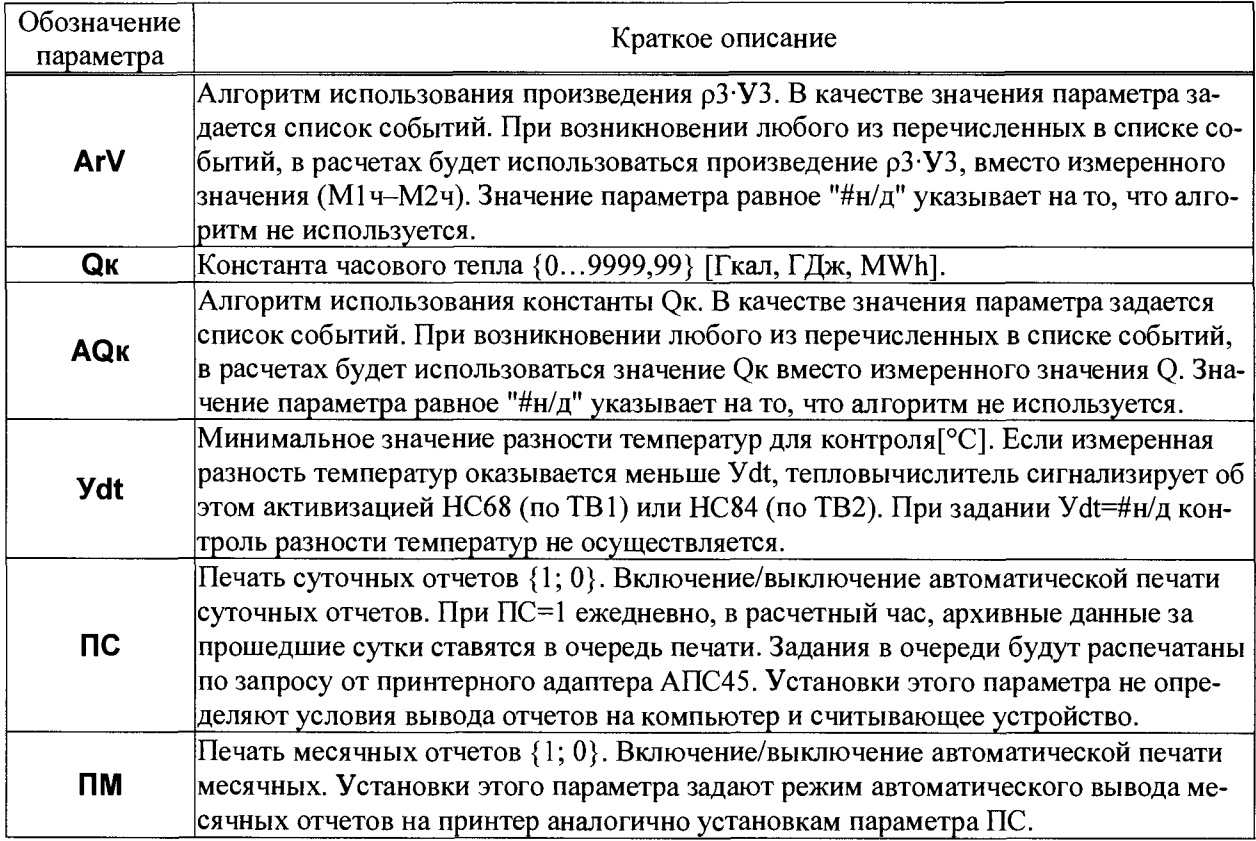

## 5.4.2 Тестовые режимы (НАСТР-ТСТ) Режим ЦЕПИ (НАСТР - ТСТ-ЦЕПИ)

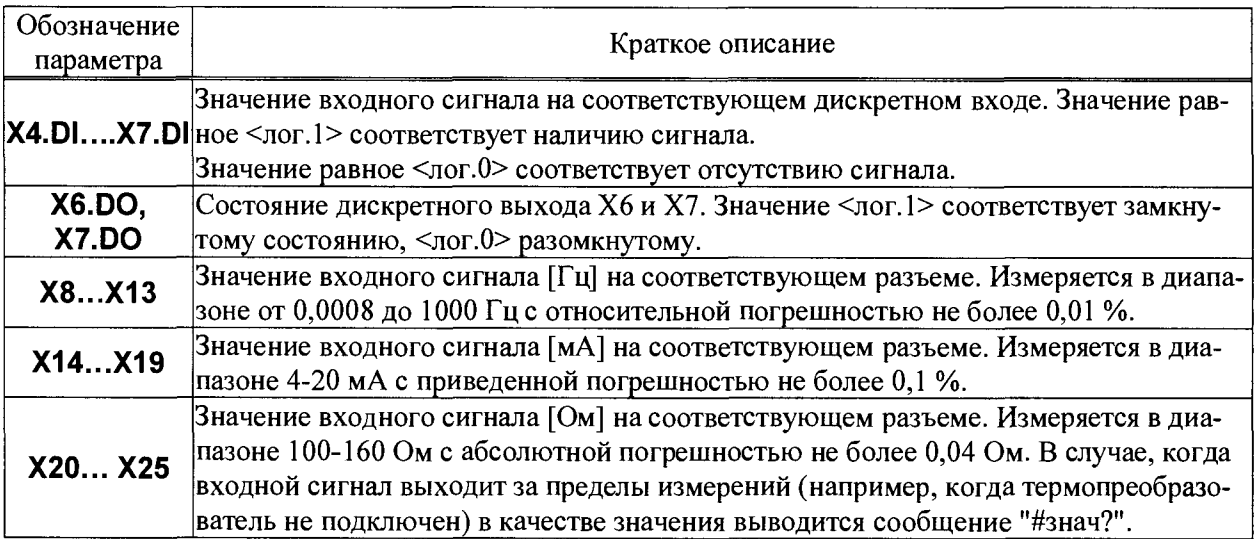

## Режим МОДЕМ (НАСТР-ТСТ-МОДЕМ)

В этом режиме доступен ряд сервисных функций для работы с телефонными и GSM-модемами. Сервисные тесты можно проводить как с модемом подключенным к разъему Х2 тепловычислителя, так и с модемом подключенным к разъему ХЗ.

## Тест СТАТУС (НАСТР-ТСТ-МОДЕМ-СТАТУС)

В этом тесте на дисплей тепловычислителя выводятся сведения о количестве принятых и полученных данных.

Если тепловычислитель настроен на работу с модемом в качестве ТСР-сервера или ТСР-клиента (первая цифра настроечного параметра КИ2 равна "2" или "3"), то на дисплей дополнительно будет выведена информация о состоянии подключения тепловычислителя к сети. Эта информация будет содержать данные PPP подключения, присвоенный провайдером IP-адрес и состояние TCP-сессии. Пролистывание информации на дисплее осуществляется с помощью клавиш  $\hat{U}$  и  $\hat{U}$ .

#### Тест стандартных функций модема (НАСТР-ТСТ-МОДЕМ-СТД)

Тест позволяет судить о правильности подключения и настройки (инициализации) модема.

Если настройка и подключение модема к прибору выполнены правильно (согласно рекомендациям, опубликованным на сайте www.logika.spb.ru), результатом выполнения теста должно быть сообщение ОК, выводимое на дисплей прибора в ответ на команду АТ (рисунок 5.7). Во второй строке будет отображаться команда ATI и ответ на эту команду от модема. Обычно в ответ на команду ATI модем выдает заводскую идентификацию. Приведенный на рисунке 5.7 ответ "МС52i" дан для примера.

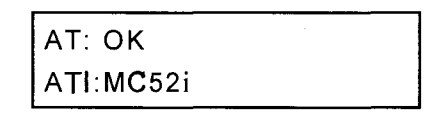

Рисунок 5.7 – Изображение на табло при успешном выполнении теста

При возникновении ошибок или при отсутствии ответов модема на дисплей будет выведено сообщение Ошибка или Нет ответа.

Пролистывание информации на дисплее осуществляется с помощью клавиш  $\hat{u}$  и  $\hat{v}$ . Пример выводимой информации при пролистывании приведен на рисунке 5.8.

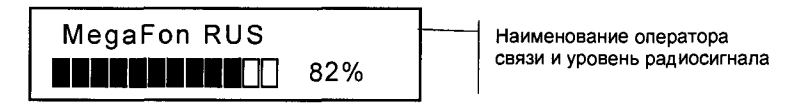

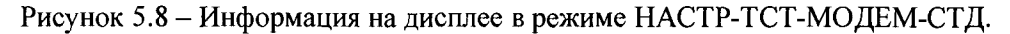

#### 5.4.3 Команды управления (НАСТР-УПР)

#### Управление счетом (НАСТР-УПР-СЧЕТ)

В процессе эксплуатации тепловычислителя возникают ситуации, когда необходимо начать счет заново. Такая операция может потребоваться, например, при пуске узла в эксплуатацию, при изменении базовых настроечных параметров, таких как схема потребления (СП), единицы измерения (ЕИ/Р, ЕИ/Q) или при изменении параметров, связанных с хронологией архивирования или работой счетчиков времени (ТО, ДО, СР, ЧР, АНС, АСТ1... АСТ16). Для этой цели в тепловычислителе предусмотрена команда НОВЫЙ РАЗДЕЛ, доступная в пункте меню (НАСТР-УПР-СЧЕТ). Выполнение этой команды возможно только в случае, когда переключатель защиты находится в нижнем положении (защита снята).

При входе в пункт меню СЧЕТ пользователю будет предложено выполнить команду НОВЫИ РАЗДЕЛ. После подтверждения оператора (команда ДА) на индикаторе появится запрос на обнуление тотальных счетчиков масс, объемов и времен. Далее создается новый раздел архива. Новому разделу автоматически присваивается порядковый номер, увеличенный на единицу от предыдущего.

Разделы с меньшими номерами не удаляются, а остаются в энергонезависимой памяти тепловычислителя и доступны для просмотра на табло.

В тепловычислителе нет команд, выполняющих обнуление архива, управляющих пуском или остановкой счета. Тепловычислитель всегда считает, создает архивы, увеличивает показания тотального счетчика времени интегрирования. Старые архивные записи хранятся до тех пор, пока не будут заменены на новые. А это происходит, когда архив полностью заполнен. Когда наступает время сохранить новую архивную строку, тепловычислитель ищет самую "старую" архивную запись и заменяет её на новую.

#### Управление печатью

#### Команда ОТЧ (НАСТР-УПР-ПЕЧ-ОТЧ)

Эта команда дает возможность продублировать вывод некоторых отчетов на принтер. Суточные и месячные отчеты, для которых в базе настроечных данных установлен признак автоматической печати, по мере готовности автоматически попадают в очередь печати. Такие отчеты за последние завершившиеся интервалы можно дополнительно поставить в очередь, причем многократно. Это оказывается полезным, если при автоматической печати в силу каких-то обстоятельств они были утрачены ("заедание" бумаги, неразборчивая печать и пр.).

#### Команда ОЧС (НАСТР-УПР-ПЕЧ-ОЧС)

Выполнение команды приводит к очистке очереди печати, что целесообразно сделать при ошибочном многократном включении дополнительных заданий или для приведения тепловычислителя в исходное состояние перед вводом в эксплуатацию.

#### Сохранение и восстановление настроечных параметров

При входе в этот пункт меню НАСТР-УПР-УТИЛ пользователю будут доступны команды для сохранения в (СОХР. БД) и восстановления (ВОССТ. БД) значений всех настроечных параметров.

Операция сохранения настроечных параметров может оказаться полезной, например, при отправке тепловычислителя на поверку, поскольку поверка предусматривает изменение всех настроечных параметров. Таким образом, вернувшийся после поверки тепловычислитель имеет заводские настройки. В этой ситуации операция восстановления поможет немедленно вернуть использовавшиеся до поверки настройки тепловычислителя.

Выполнение команд сохранения и восстановления возможно только в случае, когда переключатель защиты данных находится в нижнем положении (защита отключена).

#### Команда СОХР.БД (НАСТР-УПР-УТИЛ-СОХР.БД)

При выборе этой команды копия текущей базы данных будет сохранена в энергонезависимой памяти тепловычислителя в виде файла. Имя файлу будет присвоено автоматически. Это имя, а также дата и время его создания отображаются на дисплее непосредственно после выполнения команды.

При создании новых файлов автоматически удаляются наиболее старые, таким образом, что общее количество сохраненных файлов будет не более пяти

#### Команда ВОССТ. БД (НАСТР-УПР-УТИЛ-ВОССТ. БД)

При выборе этой команды пользователю будет предложено выбрать файл, из которого необходимо восстановить значения настроечных параметров. Выбор осуществляется с помощью кнопок  $\theta$  и  $\hat{u}$ , подтверждение выбора – кнопка ВВОД.

Восстановление настроечных параметров будет сопровождаться записью в архиве изменений "Загрузка БД из DB" и сообщениями обо всех внесенных изменениях.

## <span id="page-29-0"></span>5.5 Пункт меню справка ("?")

При входе в пункт меню "?" на индикатор тепловычислителя выводятся сведения об обозначении модификации тепловычислителя, номере версии ПО (X.X.X.X.X.X), заводском идентификаторе (ZZZZZZZ), цифровом идентификаторе ПО (контрольной сумме исполняемого кода - YYYY), вычисляемой по алгоритму CRC-16, контрольной сумме значений настроечных параметров (XXXXXXXX).

Справка содержит три информационных экрана, изображенные на рисунке 5.9, переход между которыми осуществляется с помощью кнопок  $\theta$  и  $\hat{\theta}$ .

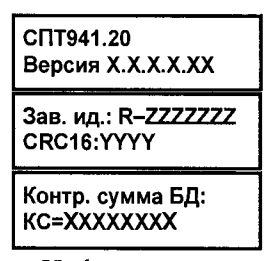

Рисунок 5.9 - Информация в справочном пункте меню

# <span id="page-29-1"></span>6 Диагностика

Существует множество обстоятельств, в силу которых значения измеряемых параметров, а также режимов функционирования тепловычислителя и внешнего оборудования могут лежать вне определенных пределов. Эти события диагностируются по заданным критериям, а по результатам диагностики тепловычислитель может формировать диагностическое сообщение (ДС), которое будет отображаться в текущих параметрах, а также фиксироваться в архивах. Возникновение тех или иных событий может повлиять на вычислительные процедуры.

Любое из событий тепловычислитель может отнести к нештатным ситуациям (НС), если такая реакция предусмотрена при назначении параметра АНС. При наличии хотя бы одного события, расцениваемого как нештатная ситуация (НС) изменяется порядок интегрирования счетчиков времени Тр и Тн.

В течение всего времени, пока имеет место хотя бы одна нештатная ситуация на дисплее это сопровождается характерным миганием символа "!" в правой нижней четверти индикатора.

Ниже приведен полный перечень диагностических сообщений. Для их устранения, возможно, требуется вмешательство обслуживающего персонала.

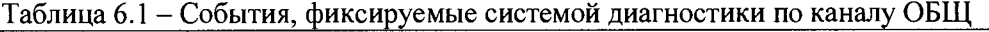

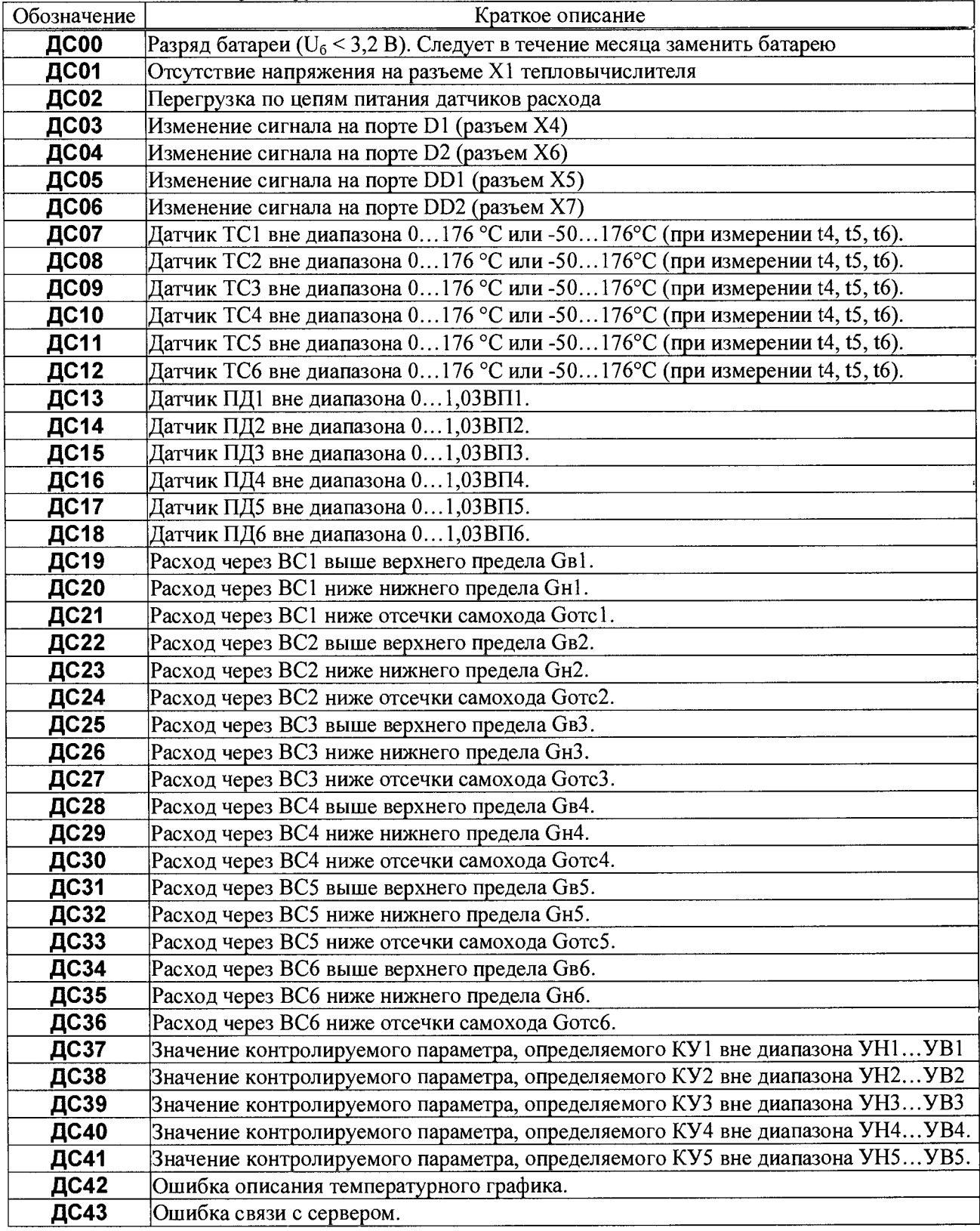

**Таблица 6.2 - События, фиксируемые системой диагностики по ТВ1 и ТВ2**

| Обозначение для |                 | Краткое описание                                                                                                    |
|-----------------|-----------------|----------------------------------------------------------------------------------------------------|
| TB1             | TB <sub>2</sub> |                                                                                                    |
| <b>ДС64</b>     | <b>ДС80</b>     | Диагностика отрицательного значения разности часовых масс теплоносителя<br>(М1ч–М2ч), выходящего за допустимые пределы, т.е. при (М1ч–М2ч)<(–НМ)·М1ч.<br>Событие фиксируется по окончании часа и заносится в архив для схем 0, 2, 4 и 8.<br>Весь следующий час диагностическое сообщение активно в текущих параметрах. |
| ДС65            | ДС81            | Значение разности часовых масс (М1ч–М2ч) находится в пределах (-НМ)·М1ч<br>$\leq$ (M1ч–M2ч)< 0. Событие фиксируется по окончании часа и заносится в архив для<br>схем 0, 2, 4 или 8. Весь следующий час диагностическое сообщение активно в те-<br>кущих параметрах.                                                   |
| <b>ДС66</b>     | ДС82            | Значение разности часовых масс (М1ч-М2ч) находится в пределах 0<(М1ч-М2ч)<<br>HM·M1ч. Фиксируется по окончании часа и заносится в архив для схем 0, 2, 4 или<br>8. Весь следующий час диагностическое сообщение активно в текущих параметрах                                                                           |
| <b>ДС67</b>     | ДС83            | Отрицательное значение часового количества тепловой энергии (Qч<0). Событие<br>фиксируется по окончании часа и заносится в архив. Весь следующий час диагно-<br>стическое сообщение активно в текущих параметрах.                                                                                                    |
| <b>ДС68</b>     | ДС84            | Pазность температур ниже допустимого предела (dt <vdt)< th=""></vdt)<>                                                                                                    |
| <b>ДС69</b>     | ДС85            | Температура теплоносителя в обратном трубопроводе выше рассчитанной по тем-<br>пературному графику.                                                                                                    |

# <span id="page-31-0"></span>**7 Контроль параметров, алгоритмы подстановок**

Существуют случаи, когда измеренные или вычисленные значения не используются в дальнейших расчетах и не попадают в архив. Связано это с тем, что вычислитель контролирует ряд параметров, проверяя их на корректность или на соответствие диапазону измерений, а при выходе за допускаемые пределы использует константы.

# <span id="page-31-1"></span>7.1 Контроль объемного расхода

Тепловычислитель, контролируя измеренное значение объемного расхода, формирует диагностическое сообщение, если текущий расход **G** превышает заданное в настроечных параметрах значение верхнего предела диапазона измерений преобразователя объема **Gb.** Соответствующее событие активизируется также в том случае, когда значение текущего расхода **Gt** удовлетворяет условию **Gotc < G < Gh.**

Значения объемного расхода сами по себе не входят в уравнения измерений тепловой энергии и массы. Однако, возникновение событий, перечисленных в списках **AGb, AGh,** повлечет за собой изменений данных учета. На время т<sub>ь</sub> когда имеет место любое событие из списка AGB, объем теплоносителя будет рассчитываться не по количеству пришедших от ВС импульсов, а с использованием настроечного параметра **Gkb, по** формуле **V** = **Gkb • Ti.** Аналогично, на время **Т**2**,** когда имеет место событие из списка **AGkh,** объем теплоносителя рассчитывается с использованием константы **Gkh,** как  $V = G \kappa H \cdot \tau_2$ .

Показания расхода приравниваются нулю, если значение измеренного расхода становится меньше значения настроечного параметра **Gotc** (отсечки самохода). Показания расхода приравниваются нулю, и в случае если импульсы от преобразователя расхода поступают реже, чем раз в 3 часа.

Описанные выше алгоритмы проиллюстрированы на рисунке 7.1.

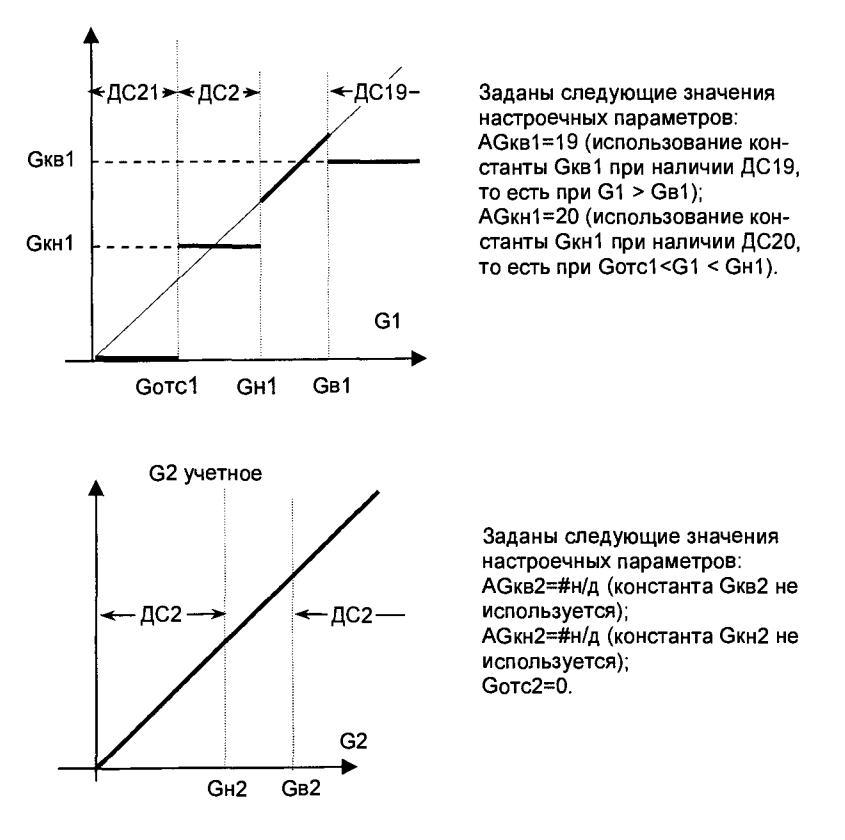

**Рисунок 7.1 - Контроль объемного расхода**

#### <span id="page-32-0"></span>7.2 Контроль температуры и давления

**Сигналы от термометров сопротивления и датчиков давления измеряются раз в 2 минуты. Исключением являются случаи, когда к тепловычислителю подключено внешнее питание или включен дисплей. При этом процедура измерения производится раз в 2 секунды.**

**Тепловычислитель измеряет до шести сигналов сопротивления, соответствующих температуре. При настройке указывается какие из R-входов тепловычислителя будут задействованы для измерений температуры, а какие отключены. Если указано, что вход задействован, то тепловычислитель контролирует измеренное значение температуры. Для входов, которым назначено измерение температур tl, t2, t3 или tx, измеренное значение контролируется соответствие диапазону 0...176 °С, а для остальных - диапазону (минус 50)... 175 °С, а при выходе за диапазон активизируется соответствующее диагностическое сообщение (ДС) или нештатная ситуация (НС). Названия входов, обозначения разъемов и соответствующие номера ДС/НС приведены в таблице 7.1.**

| Обозначение R-входа | Обозначение разъема | Номер ДС/НС |
|---------------------|---------------------|-------------|
| TC1                 | X20                 |             |
| TC <sub>2</sub>     | X22                 | 08          |
| TC <sub>3</sub>     | X24                 |             |
| TC4                 | X21                 |             |
| TC5                 | X23                 |             |
| TC6                 | X25                 |             |

**Таблица 7.1 - Номера ^ С/НС для контроля R-входов**

При выходе температур за диапазон 0...176 °С в расчеты подставляется константы tlк, t2к, t3к или **txK, вместо измеренных значений tl, t2, t3 или tx, соответственно.**

**Тепловычислитель измеряет до шести сигналов силы тока, соответствующих давлению. При настройке указывается какие из I-входов тепловычислителя будут задействованы для измерений, г какие отключены. Если указано, что вход задействован, то тепловычислитель контролирует измеренное значение давления на соответствие диапазону 0... 1,03 от верхнего предела соответствующего датчика. При выходе за диапазон активизируется соответствующее диагностическое сообщение (ДС) или нештатная ситуация (НС). Названия входов, обозначения разъемов и соответствующие номера ДС/НС приведены в таблице 7.2.**

| Обозначение I-входа | Обозначение разъема | Номер ДС/НС |
|---------------------|---------------------|-------------|
|                     | X 14                |             |
|                     | X16                 |             |
|                     | X18                 |             |
|                     | X15                 |             |
|                     |                     |             |
|                     | Y 1 0               |             |

Таблица 7.2 – Номера ЛС/НС для контроля 1-входов

При выходе измеренного значения давления за диапазон в расчеты подставляется константы Р1к, Р2к, РЗк или Рхк, вместо измеренных значений PI, Р2, РЗ или Рх, соответственно.

#### <span id="page-33-0"></span>7.3 Контроль разности "часовых масс"

В схемах потребления 0, 2, 4 и 8 при расчете количества теплоты используется разность ДМч = (М1ч-М2ч). В конце каждого часа для указанных схем потребления проверяется значение разности масс ДМч, а по результатам проверки формируются диагностические сообщения ДС47, ДС48 или ДС49, как это показано на рисунке 7.4.

Значения ДМч, используемое при расчете количества тепла, может быть заменено на значение константы Мк или на произведение V3· $p3$ . Такая замена может происходить в случае возникновения событий, перечисленных при задании параметров АМк и ArV, соответственно, для подстановки Мк и УЗ-рЗ. На рисунке 7.5 показано, как будет происходить замена при назначениях: АМк=47, ArV=48,49. Если расчет тепловой энергии требуется вести по измеренному значению ДМч, то следует задавать  $AM\kappa=\#H/I$ ,  $ArV=\#H/I$ , что приведет к результату, показанному на рисунке 7.4.

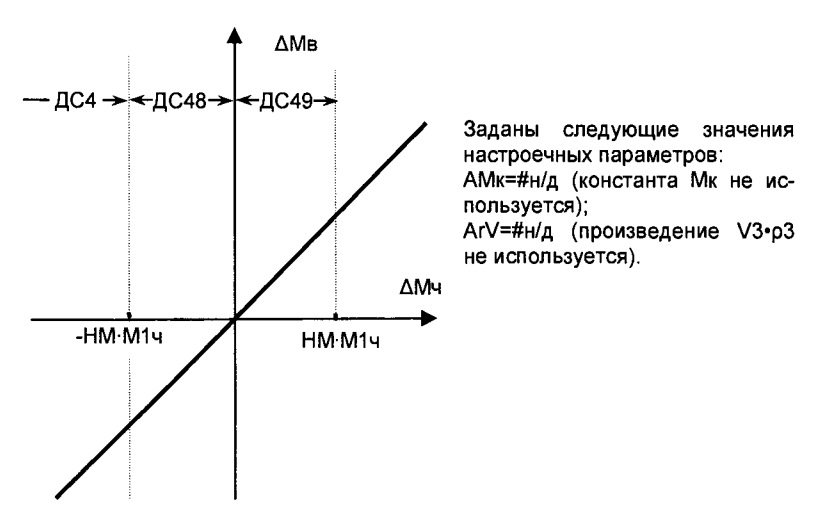

Рисунок 7.4 - Контроль разности часовых масс  $\Delta M v = (M1v-M2v)$ 

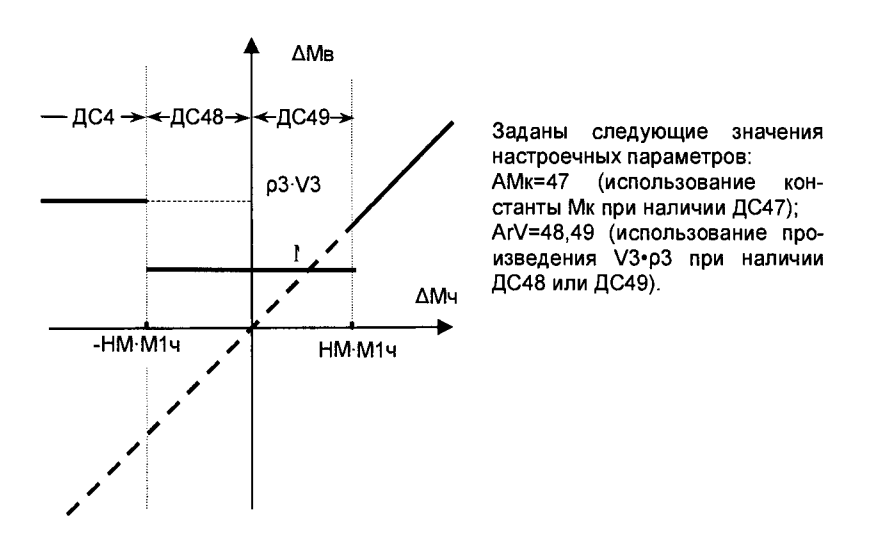

**Рисунок 7.5 - Пример алгоримов подстановок по результатам контроля разности часовых масс**

# <span id="page-34-0"></span>7.4 Контроль сигнала на дискретном входе Х4

Тепловычислитель осуществляет непрерывный контроль сигнала на дискретном входе Х4, и формирует диагностическое сообщение ДС03 в зависимости от значения параметра КД1:

- 0 контроль отключен, ДС03 не активизируется;
- 1 ДС03 при наличии сигнала;
- <span id="page-34-1"></span>2 - ДС03 при отсутствии сигнала.

#### 7.5 Контроль сигнала на дискретном входе Х5

Тепловычислитель осуществляет непрерывный контроль сигнала на дискретном входе X5, и формирует диагностическое сообщение ДС04 в зависимости от значения параметра КДЗ:

- 0 контроль отключен, ДС04 не активизируется;
- $1 \text{\textup{IC}}04$  при наличии сигнала:
- <span id="page-34-2"></span>2 - ДС04 при отсутствии сигнала.

#### 7.6 Контроль сигнала на дискретном входе Х6

Для осуществления контроля сигнала на дискретном входе X6 следует назначить настроечный параметр КД2=1 или КД2=2. В этом случае тепловычислитель осуществляет непрерывный контроль сигнала на дискретном входе и формирует диагностическое сообщение ДС05 в случае отсутствии сигнала (КД2=1) или наличии сигнала (КД2=2) на входе.

В случае, если разъем X6 планируется использовать в качестве дискретного выхода, то в качестве значения параметра КД2 используют "3" или "4", а условие для изменения состояния выхода задают параметром АКД1.

## <span id="page-34-3"></span>7.7 Контроль сигнала на дискретном входе Х7

Для осуществления контроля сигнала на дискретном входе X6 следует назначить настроечный параметр КД2=1 или КД2=2. В этом случае тепловычислитель осуществляет непрерывный контроль сигнала на дискретном входе и формирует диагностическое сообщение ДС06 в случае отсутствии сигнала (КД2=1) или наличии сигнала (КД2=2) на входе.

В случае, если разъем X7 планируется использовать в качестве дискретного выхода, то в качестве значения параметра КД2 используют "3" или "4", а условие для изменения состояния выхода задают параметром АКД1.

## <span id="page-34-4"></span>7.8 Контроль батареи

Диагностическое сообщение ДС00 возникает при падении напряжения батареи ниже 3,2 В, что говорит о необходимости её замены. Это событие будет сопровождаться характерным миганием значка батареи в главном меню.

#### <span id="page-34-5"></span>7.9 Контроль питания

Тепловычислитель постоянно контролирует наличие внешнего питания на разъеме XI при назначении. Отсутствие внешнего питания сопровождается диагностическим сообщением ДС01.

## <span id="page-34-6"></span>7.10 Контроль параметров по уставкам

Иногда бывает необходимо контролировать значения текущих параметров. В тепловычислителе для этого предусмотрен механизм уставок. Любой из текущих параметров может автоматически контролироваться по критерию выхода за пределы назначенных границ, называемых уставками. Уставка верхняя (УВ) определяет верхнюю границу диапазона, уставка нижняя (УН) - нижнюю. Для указания текущего параметра, подлежащего контролю, служит настроечный параметр КУ. В тепловычислителе предусмотрена возможность контроля до пяти текущих параметров, для каждого из которых предназначена соответствующая группа из трех настроечных параметров: УВ, УН, КУ. Правила контроля представлены в таблице 7.3

| Параметр КУ, опреде-<br>ляющий контролируе- | Значение контролируемого параметра (КП) при<br>возникновении (+) и снятии (-) диагностиче-<br>ского сообщения | Диагностическое со-<br>общение (ДС), соот-<br>ветствующее контро- |                     |  |
|---------------------------------------------|----------------------------------------------------------------------------------------------------|-------------------------------------------------------------------|---------------------|--|
| мый параметр                                | $\div$                                                                                                    |                                                                   | лируемому параметру |  |
| KY1                                         | KII > YB1                                                                                                    | КП<0,99∙УВ1                                                       |                     |  |
|                                             | KT < YH1                                                                                                    | $KT > 1,01 \cdot YH1$                                             | ДС37                |  |
| KY2                                         | KT > YB2                                                                                                    | КП<0,99•УВ2                                                       | ДС38                |  |
|                                             | KT < YH2                                                                                                    | $KT > 1,01 \cdot YH2$                                             |                     |  |
| KY3                                         | KT>YB3                                                                                                    | КП<0,99∙УВ3                                                       | ДС39                |  |
|                                             | KT < YH3                                                                                                    | $KT > 1,01 \cdot YH3$                                             |                     |  |
| KY4                                         | KT > YB4                                                                                                    | КП<0,99∙УВ4                                                       | ДС40                |  |
|                                             | KT < YH4                                                                                                    | $KT > 1,01 \cdot YH4$                                             |                     |  |
| KY5                                         | K <sub>II</sub> > Y <sub>B5</sub>                                                                             | КП<0,99·УВ5                                                       |                     |  |
|                                             | KT < YH5                                                                                                    | $KT>1,01\cdot YH5$                                                | $\rm IC41$          |  |

Таблица 7.3 Правила контроля по уставкам

Пример назначения настроечных параметров: KV1=9, VB1=175, VH1=3. Такие назначения по первой паре уставок (УВ1 и УН1) определяют, что при выходе значения разности температур dt за пределы диапазона 3...175 °С возникнет ДС08.

# <span id="page-35-0"></span>7.11 Контроль "часового тепла", алгоритм использования константы Qк

Возможны ситуации, когда требуется чтобы тепловычислитель интегрировал тепловую энергию с использованием константы. Для реализации этого предусмотрены настроечные параметры Ок и АО. На время т<sub>з</sub>, когда имеет место любое событие из списка AQ, количество тепловой энергии будет рассчитываться а по формуле  $Q = Q\kappa \cdot \tau_3$ .

В качестве примера используем следующие назначения: Ок=0, AOк=03,68,07,08,09

При таких значениях константа Ок, равная нулю, будет использована при низком уровне сигнала на дискретном входе Х4 (ДС03), при выходе значения разности температур за пределы допускаемого диапазона (ДС68). Последняя причина, по которой может быть использована константа Qк, это активизация любого из признаков ДС07, ДС08 или ДС09, вызванная выходом значений температур измеряемых датчиками TC1, TC2, или TC3, соответственно, за допустимые пределы.

# <span id="page-35-1"></span>7.12 Контроль соблюдения температурного графика

Тепловычислитель позволяет контролировать температуру в обратном трубопроволе на соответствие температурному графику. Контроль включается и отключается раздельно для ТВ1 и ТВ2 с помощью параметра КТГ.

При включении контроля тепловычислитель по текущей температуре в подающем трубопроводе рассчитывает допустимую (по заданному графику) температуру в обратном трубопроводе. В случае если температура в обратном трубопроводе превышает допустимую, то активизируется признак ДС69 или ДС85 для ТВ1 и ТВ2 соответственно.

Для задания точек температурного графика в тепловычислителе предусмотрен ряд параметров:

-  $\text{tr}1... \text{tr}5 - \text{задание температур в подающем труболроводе; }$ 

 $-$  to  $1...$  to  $5 -$  задание температур в обратном трубопроводе.

Рассмотрим в качестве примера температурный график, приведенный на рисунке 7.6.

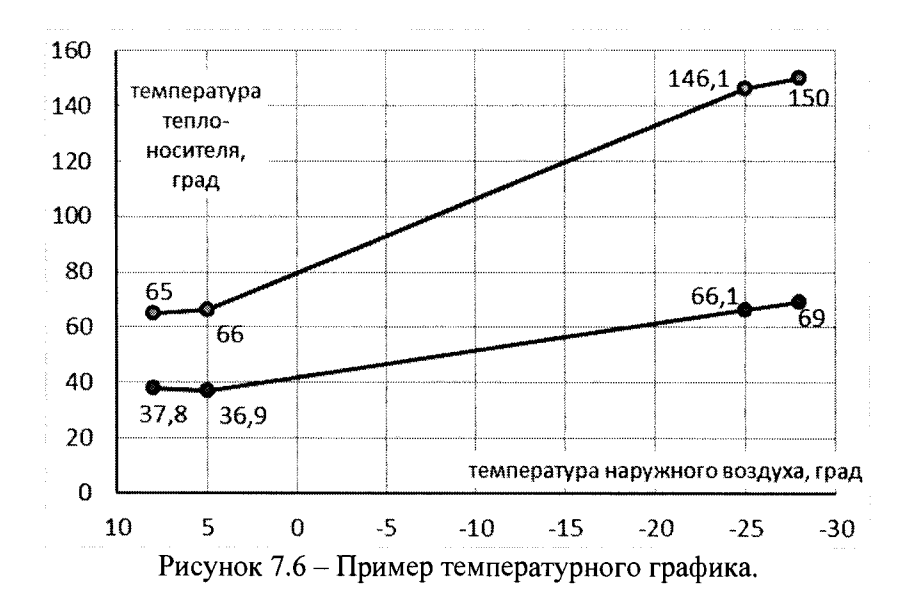

Основываясь на данных температурного графика можно задать следующие значения настроечных параметров:

- для подающего трубопровода tn1=65, tn2=66, tn3=146,1, tn4=150, tn5=0;

- для обратного трубопровода to1=37.8, to2=36.9, to3=66.1, to4=69, tn5=0.

Если договор теплоснабжения допускает некоторое отклонение от графика, то для обратного трубопровода значения to1... to5 задаются с учетом этого отклонения. Если при задании графика были допущены грубые ошибки (например, не соблюдено условие монотонности), то тепловычислитель активизирует диагностического сообщение ДС42.

Системы теплоснабжения весьма инерционны, и временные превышения температуры обратного трубопровода над температурой, заданной графиком в ряде случаев могут быть неизбежны. Поэтому для анализа ситуации возможно использовать не столько сам факт этого превышения, сколько длительность периода работы с превышением графика. Контроль длительности можно вести с использованием одного из таймеров СТ1...СТ16.

# <span id="page-36-0"></span>7.13 Контроль времени работы

Для учета и контроля времени работы в тепловычислителе предусмотрено несколько счетчиков времени (таймеров). Таймеры позволяют контролировать длительность тех или иных событий, фиксируемых тепловычислителем. Тотальные значения таймеров, а также их приращения на интервалах архивирования сохраняются в памяти тепловычислителя и в дальнейшем могут быть использованы при подготовке ведомостей учета. Ниже даны обозначения и характеристики таймеров.

#### Таймер Ти (время счета)

Этот таймер всегда запущен, его останов не предусмотрен. Таймер Ти, также как и другие таймеры, может быть обнулен в результате создания нового раздела.

#### Таймер Тн (время действия нештатных ситуаций)

Начало интегрирования этого таймера синхронизировано с появлением любой нештатной ситуации. Пока хотя бы одна нештатная ситуация активна этот таймер работает. Список событий, которые относятся к нештатным ситуациям определяется при настройке прибора посредством параметра AHC.

#### Таймер Тш (время штатной работы)

Таймер интегрирует на протяжении всего периода отсутствия активных нештатных ситуаций.

#### Таймеры СТ1...СТ16.

Группа из 16 таймеров позволяет гибко учитывать время действия различных событий, а также их комбинаций. Для задания алгоритмов работы каждого из таймеров СТ1...СТ16 предусмотрены соответствующие настроечные параметры ACT1...ACT16. Появление диагностического сообщения или нештатной ситуации, с номером указанном в списке настроечного параметра будет вызывать запуск соответствующего таймера.

Например, можно учитывать время, когда объемный расход через преобразователь объема ВС1 превышал верхний предел с помощью таймера СТ1. Для этого необходимо назначить "АСТ1=38".

Если назначить "АСТ1=38,41,44", то таймер СТ01 будет интегрировать всё время, пока хотя бы один из объемных расходов G1, G2, G3 будет выше своего верхнего предела.

Предусмотренные в тепловычислители механизмы работы с таймерами позволяют вести учет времени и в более сложных ситуациях.

#### <span id="page-37-0"></span>7.14 Контроль подключения к серверу

Если при настройке тепловычислителя указано, что он работает в режиме клиента (КИ2=3XX), то тепловычислитель осуществляет контроль связи с сервером, и при отсутствии связи активизирует диагностическое сообщение ДС43. Это сообщение может быть использовано для управления перезагрузкой GSM-модема.

## <span id="page-37-1"></span>8 Итоговые отчеты

#### <span id="page-37-2"></span>8.1 Типы отчетов

В тепловычислителе предусмотрены суточный и месячный итоговые отчеты о работе систем теплоснабжения и водоснабжения. Они составляются на основе данных, накопленных в интервальных архивах, и формируются автоматически при выполнении архивных записей.

#### <span id="page-37-3"></span>8.2 Вывод на принтер

Печать итоговых отчетов выполняется, если установлены соответствующие признаки ПС и ПМ в базе настроечных данных.

Принтер подключается к тепловычислителю посредством адаптера АПС45, который периодически запрашивает тепловычислитель о наличии подготовленных отчетов и, анализируя готовность принтера, управляет процессом их вывода. Если принтер не готов, сформированные отчеты не будут потеряны – они ставятся в очередь печати, глубина которой составляет 65 заданий. Так что, принтер можно подключать лишь периодически, на время печати отчетов в присутствии обслуживающего персонала. При неудачных распечатках какого-либо отчета его можно вновь поставить в очередь печати. Требования к используемому принтеру: русификация согласно кодовой странице 866, интерфейс CENTRONICS, формат листа A4. Формы отчетов приведены на рисунках 8.1 и 8.2. Датирование отчетного интервала (в строке "Отчет сформирован") и интервалов, входящих в отчет (в первом столбце таблицы), выполняется по тем же правилам, что при датировании архивных записей. В столбце НС символом "\*" отмечается наличие каких-либо нештатных ситуаций на этих интервалах.

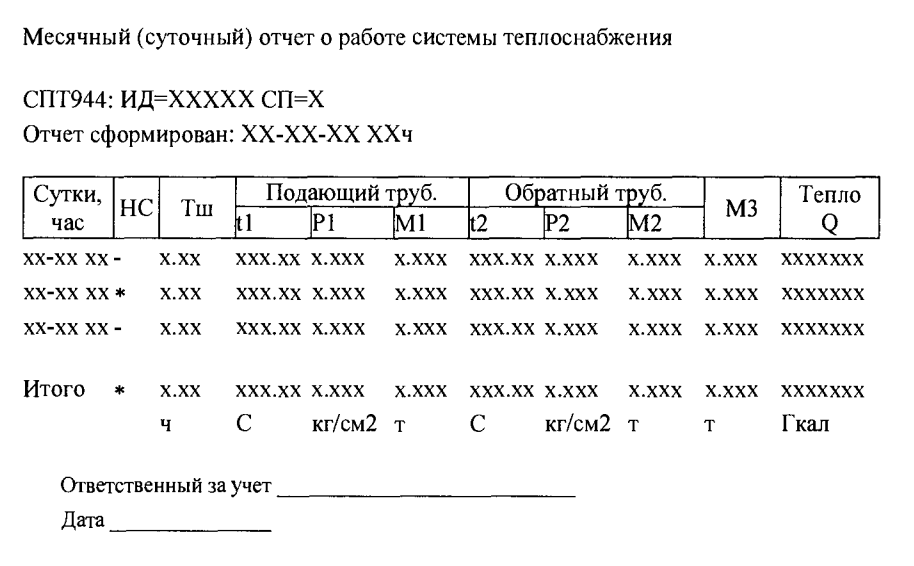

Рисунок 8.1 – Форма распечатки месячного (суточного) отчета о работе системы теплоснабжения для схем 0-8 и 10. Пропуск записей показан условно.

Месячный (суточный) отчет о работе системы ХВС СПТ944: ИД=ХХХХХ СП=9 Отчет сформирован: XX-XX-XX XXч Время Сутки. ŀнс  $V<sub>1</sub>$  $V<sub>2</sub>$  $V<sub>3</sub>$ счета час Ти  $XX-XXXX$  $x$ . $xx$ **XXX.XXX xxx.xxx** xxx.xxx  $XX-XX$   $XX$   $*$  $\mathbf{X}.\mathbf{XX}$ **XXX.XXX XXX.XXX XXX.XXX**  $\sim$  $XX-XX$   $XX X$ .  $XX$ XXX.XXX **XXX.XXX XXX.XXX XXX.XXX XXX.XXX** Итого \*  $X.XX$   $XXX.XXX$ **XXX.XXX** xxx.xxx  $\mathbf{q}$  $M<sub>3</sub>$  $M<sup>3</sup>$  $M<sub>3</sub>$ Ответственный за vчет Лата

Рисунок 8.2 - Форма распечатки месячного (суточного) отчета о потреблении воды для схемы 9. Пропуск записей показан условно.

#### <span id="page-38-0"></span>8.3 Вывод на компьютер

Для считывания данных на компьютер и подготовки отчетов служит программа ПРОЛОГ, входящая в комплект поставки тепловычислителя. Она позволяет получать данные из прибора любым из способов: при непосредственном подключении компьютер к прибору, через телефонную линию, посредством модема, через локальную или глобальную вычислительные сети. Полученные данные сохраняются, систематизируются, и могут быть распечатаны в виде отчета произвольной формы, либо экспортированы в любой из форматов: .xls, .rtf, .txt, .html.

Однако возможности автоматизированного сбора данных этим не ограничиваются - поставляемый в комплекте с тепловычислителем ОРС-сервер, предоставляет возможность доступа ко всей информации о теплопотреблении, имеющейся в приборе.

#### <span id="page-38-1"></span>8.4 Комбинированный вывод

Использование адаптера АПС45 обеспечивает возможность вывода отчетов параллельно на принтер и компьютер, в том числе при модемном подключении последнего. А наличие трех независимо работающих коммуникационных портов тепловычислителя - M4, RS232, и оптического - позволяет одновременно работать и со стационарно подключенным оборудованием, и с переносным компьюте-DOM.

# <span id="page-38-2"></span>9 Безопасность

9.1 Тепловычислители не содержат электрических цепей, работающих под напряжением, превышающим 70 В постоянного тока, и не предствляют опасности для оператора в части поражения электрическим током (ТР ТС 004/2011, ГОСТ 12.2.091-2012).

9.2 Источник постоянного тока, используемый для организации внешнего питания тепловычислителя, должен иметь встроенную защиту от короткого замыкания в цепи нагрузки, а его выходные цепи должны быть гальванически изолированы от сети питания.

# 10 Подготовка к работе

#### <span id="page-38-3"></span>10.1 Общие указания

После распаковки тепловычислителя необходимо проверить его комплектность на соответствие паспорту. Затем тепловычислитель помещают не менее чем на сутки в сухое отапливаемое помещение; только после этого его можно вводить в эксплуатацию.

**На время проведения монтажных работ, когда крышка монтажного отсека снята, следует обеспечить защиту от попадания пыли и влаги внутрь корпуса тепловычислителя. Рекомендуется его установку выполнять в последнюю очередь, по окончании монтажа электрических цепей.**

#### <span id="page-39-0"></span>10.2 Монтаж электрических цепей

**Подключение датчиков и прочего внешнего оборудования к тепловычислителю выполняют многожильными кабелями. После разделки концов кабелей под монтаж их пропускают через установленные на крышке монтажного отсека кабельные вводы, после чего заворачивают накидные гайки настолько, чтобы обеспечить механическую прочность закрепления кабелей и полный обжим уплотнителей для надежной, соответствующей уровню IP54 по ГОСТ 14254-96, защиты от попадания пыли и воды внутрь корпуса. Концы жил закрепляют в штекерах, снабженных зажимами. Максимальное** сечение каждой жилы составляет 0,5 мм<sup>2</sup>. Диапазон диаметров используемых кабелей ограничивается конструкцией кабельных вводов и составляет  $5 - 10$  мм.

**Для защиты от влияния промышленных помех следует использовать экранированные кабели. В условиях эксплуатации помехи могут быть обусловлены различными факторами, например, работой тиристорных и иных преобразователей частоты, коммутацией мощных нагрузок с помощью реле и контакторов, короткими замыканиями в электроустановках, резкими изменениями нагрузки в электрических распределительных системах, срабатыванием защитных устройств в электрических сетях, электромагнитными полями от радио- и телевизионных передатчиков, токами растекания при разрядах молний и пр. Если в непосредственной близости от оборудования узла учета отсутствуют промышленные агрегаты, способные порождать подобные факторы возникновения помех, допускается использовать неэкранированные кабели.**

**Рабочее заземление экрана кабелей должно выполняться только в одной точке, как правило, на стороне тепловычислителя. Оплетки должны быть электрически изолированы по всей длине кабеля, использование их для заземления корпусов датчиков и прочего оборудования не допускается.**

**Подключение внешних цепей выполняют согласно таблицам 10.1 и 10.2 к штекерам, снабженным маркировкой номеров контактов и позиционной маркировкой. К покабельному распределению цепей специальных требований не предъявляется, оно определяется соображениями экономичности и удобства монтажа.**

**В качестве внешнего источника питания тепловычислителя и используемого совместно с ним оборудования рекомендуется использовать сетевые адаптеры1 АДП82 либо иные блоки питания, соответствующие требованиям стандартов электромагнитной совместимости и безопасности. Для питания датчиков с выходным сигналом 4 -2 0 мА могут применяться как индивидуальные источники, так и несколько групповых или один общий.**

**Предельная длина линий связи с датчиками температуры, давления и объема определяется сопротивлением каждого провода цепи, которое не должно превышать 50 Ом. Электрическое сопротивление изоляции между проводами, а также между каждым проводом и экранной оплеткой или землей должно быть не менее 20 МОм - это требование обеспечивается выбором используемых кабелей и качеством выполнения монтажа цепей. При работе с тепловычислителем следует иметь в виду, что "минусовые" контакты входных сигналов от датчиков давления и температуры соединены между со**бой; в таблицах подключения общие контакты этой группы отмечены знаком "\*". "Минусовые" кон**такты цепей входных сигналов от датчиков объема и внешнего питания также соединены между со**бой; в таблицах подключения общие контакты этой группы цепей отмечены знаком "#". Эти две **группы цепей гальванически не отделены друг от друга, однако соединять общие контакты, принадлежащие разным группам, не допускается.**

Входное сопротивление тепловычислителя для сигналов силы тока 4 – 20 мА составляет 56,2 Ом.

**При подключении компьютера или модема они могут быть удалены от тепловычислителя на расстояние до 100 м. Для адаптера АПС45 это расстояние составляет 2 км при сопротивлении каждого провода линии связи, не превышающем 150 Ом.**

**По окончании монтажа электрических цепей следует убедиться в правильности выполнения всех соединений, например, путем их "прозвонки". Этому этапу работы следует уделить особое внимание - ошибки монтажа могут привести к отказу тепловычислителя.**

<sup>&</sup>lt;sup>1</sup> Изготовитель адаптеров – ЗАО НПФ ЛОГИКА, г.Санкт-Петербург.

Таблица 10.1 - Подключение датчиков

| Штекер прибора |                             | Внешние цепи                           |                                                     |  |  |
|----------------|-----------------------------|----------------------------------------|-----------------------------------------------------|--|--|
| $X8-X13$       | $2^{\#}$                    |                                        | Датчик объема без питания от тепло-<br>вычислителя. |  |  |
| $X8-X13$       | $2^{\texttt{#}}$<br>3       | +U <sub>nut</sub><br>$-L_{\text{min}}$ | Датчик объема с питанием от тепло-<br>вычислителя.  |  |  |
| $X14-X19$      | $2*$                        | $U_{\text{init}}$                      | Датчик давления.                                    |  |  |
| X20-X25        | $\overline{2}$<br>3<br>$4*$ |                                        | Датчик температуры.                                 |  |  |

Таблица 10.2 - Подключение вспомогательного оборудования

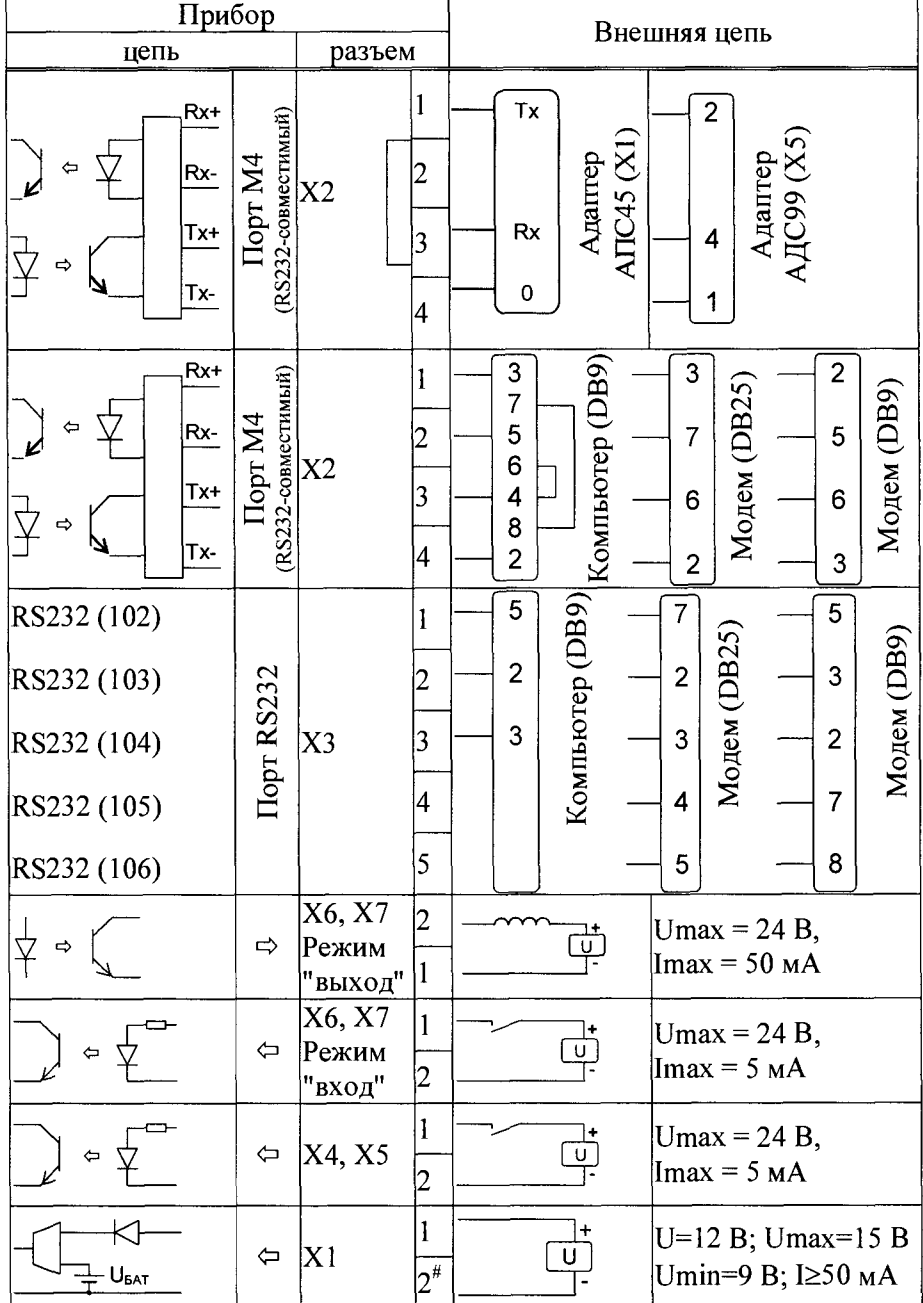

#### <span id="page-41-0"></span>10.3 Монтаж тепловычислителя

**Данные об установочных размерах и способе крепления тепловычислителя на монтажном щите приведены в разделе 3.**

**После размещения тепловычислителя на месте эксплуатации к нему подключают уже смонтированные внешние цепи, устанавливая штекеры в гнезда на печатной плате строго согласно их позиционной маркировке. Необходимо помнить, что ошибки при подключении, как и ошибки монтажа, могут привести к отказу тепловычислителя.**

#### <span id="page-41-1"></span>10.4 Подключение модема

**Модем перед подключением к тепловычислителю необходимо настроить следующим образом:**

- **управление потоком (RTS/CTS) выключено;**
- **управление готовностью (DTR/DSR) выключено;**
- **линия DSR в активном состоянии;**

**- скорости на порту модема и порту тепловычислителя должны быть согласованы.**

**Настройку модемов удобно производить с использованием программы MSetup. Программа находится в свободном доступе на сайте [www.logika.spb.ru.](http://www.logika.spb.ru)**

## <span id="page-41-2"></span>10.5 Ввод в эксплуатацию

**Базу настроечных данных, необходимых для работы тепловычислителя в составе узла учета, можно вводить на месте эксплуатации, однако удобнее это сделать до его монтажа. Настроечные данные обычно приведены в паспорте узла или в его проектной документации. При вводе данных можно воспользоваться программой КОНФИГУРАТОР.**

**После ввода настроечных данных контролируют работоспособность смонтированной системы по показаниям измеряемых параметров, значения которых должны соответствовать режимам работы узла. При сдаче системы в эксплуатацию проверяют введенные данные на соответствие документации узла учета.**

**Проверив корректность настроечных данных, выполняют команду** НОВЫЙ РАЗДЕЛ. **В течение некоторого времени наблюдают за работой тепловычислителя, контролируя отсутствие нештатных ситуаций. Далее устанавливают переключатель защиты данных в верхнее положение.**

**В заключение устанавливают на место и закрепляют крышку монтажного отсека, после чего пломбируют ее двумя навесными пломбами.**

#### <span id="page-41-3"></span>10.6 Замена батареи

**Замена батареи должна быть произведена в течение месяца после возникновения диагностического сообщения (нештатной ситуации) ДСОО (НСОО). Конструкция тепловычислителя позволяет производить замену батареи непосредственно на узле учета. На время замены батареи допускается отключать ответные части разъемов, затрудняющие доступ к зажимам выводов батареи.**

**В качестве элемента питания используется литиевая батарея с напряжением 3,6 В типа LS33600.**

- **Для замены батареи следует выполнить следующие операции:**
- **открыть крышку монтажного отсека;**
- **отключить от тепловычислителя ответную часть разъема XI;**
- **установить переключатель защиты данных в нижнее положение;**
- **снять скобу, крепящую батарею;**
- **с помощью тонкой шлицевой отвертки ослабить крепления зажима выводов батареи и вынуть батарею;**
- **тем же способом ослабить крепления зажима и соблюдая полярность зажать выводы новой батареи;**
- **закрепить скобу, крепящую батарею;**
- **проверить и при необходимости установить текущие дату и время;**
- **выполнить команду НОВЫЙ РАЗДЕЛ;**
- **установить переключатель защиты в верхнее положение;**
- **закрыть монтажный отсек.**

## **11 Методика поверки**

## <span id="page-42-0"></span>11.1 Общие положения

**Настоящая методика распространяется на тепловычислители СПТ944, изготавливаемые по техническим условиям ТУ 4217-092-23041473-2015.**

**Поверке подвергается каждый тепловычислитель при выпуске из производства, при эксплуатации и после ремонта. Периодичность поверки при эксплуатации - один раз в четыре года.**

**Методика ориентирована на автоматизированную поверку; поверитель должен обладать навыками работы на персональном компьютере. Допускается проводить поверку в "ручном" режиме.**

#### 11.2 Операции поверки

**При поверке выполняют внешний осмотр, опробование и проверку соответствия допускаемым пределам погрешности.**

#### 11.3 Условия поверки

**Испытания проводят при температуре окружающего воздуха: от 18 до 28 °С и относительной влажности от 30 до 80 %.**

#### 11.4 Средства поверки

**При поверке используются средства измерений и оборудование1**

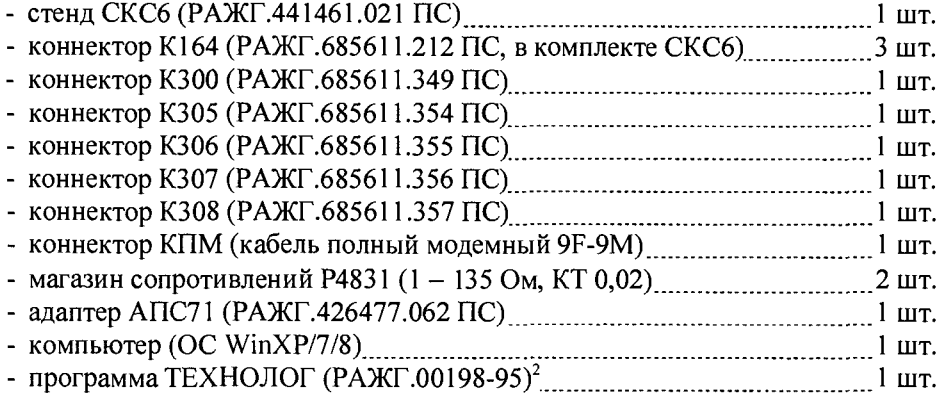

#### 11.5 Требования безопасности

**При поверке следует соблюдать "Правила технической эксплуатации электроустановок потребителей" и "Правила техники безопасности при эксплуатации электроустановок потребителей".**

#### 11.6 Проведение поверки

**11.6.1 Внешний осмотр**

**При внешнем осмотре проверяют сохранность (читаемость) маркировки на лицевой панели и внутри монтажного отсека.**

**11.6.2 Опробование**

**При опробовании выполняют проверку идентификационных признаков программного обеспечения тепловычислителя, не подключая к нему внешние цепи.**

**Контролируют в справочном пункте меню номер версии ПО и контрольную сумму исполняемого кода, которые должны совпадать с приведенными в паспорте тепловычислителя.**

**11.6.3 Проверка соответствия допускаемым пределам погрешности**

**11.6.3.1 Проверку соответствия допускаемым пределам погрешности проводят по схеме, приведенной на рисунке 11.1, если не указано иное. Устанавливают переключатель защиты данных тепловычислителя в нижнее положение, что соответствует отключенной защите, и вводят в тепловычислитель, в пункте меню "НАСТР-БД", значение параметра КИ2=000 (если это не было сделано ранее).**

 $1$  Допускается применение иных СИ и оборудования с характеристиками не хуже указанных.

 $2^2$  Содержится на компакт-диске, поставляемом с каждым тепловычислителем.

Проверка осуществляется под управлением программы ТЕХНОЛОГ, в виде последовательности тестов, в процессе выполнения которых на мониторе компьютера отображается ход выполнения операций. В настройках программы устанавливают профиль "СПТ944-поверка". Выбирают в панели инструментов команду "Выполнить выбранные тесты" (кнопка =>), запускающую их выполнение. Если очередной тест закончен успешно, следующий запускается автоматически; при отрицательном результате очередного теста проверки по оставшимся не проводятся.

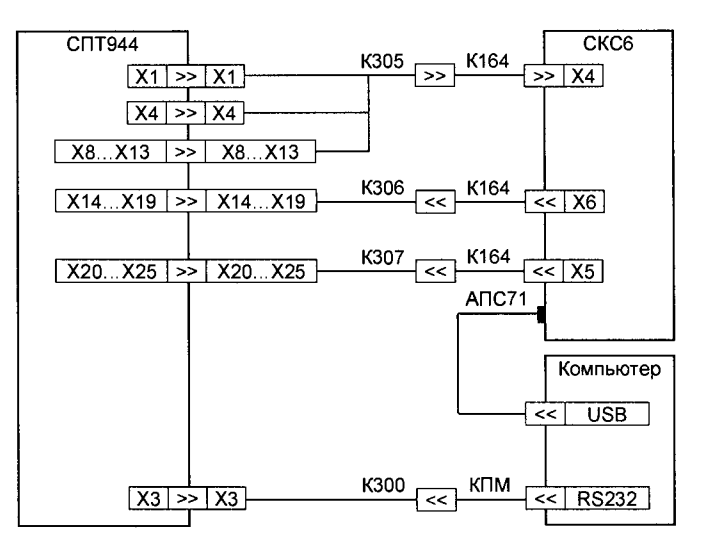

Рисунок 11.1 - Схема проверки

11.6.3.2 Для проведения поверки в тепловычислитель вводят настроечные параметры (поверочную базу данных), приведенные в приложении А. Ввод настроечных параметров осуществляется в тесте "Поверочная БД".

11.6.3.3 Проверка соответствия допускаемым пределам погрешности измерений выполняется в тестах "Прямые измерения (срез 1)", "Прямые измерения (срез 2)" и "Прямые измерения (срез 3)".

На стенде устанавливаются поочередно наборы значений сигналов согласно таблицам  $11.1 - 11.3$ , и для каждого набора контролируются измеренные значения параметров (в пунктах меню ТЕК по ТВ1 и по ТВ2) на соответствие допускаемым значениям согласно таблицам 11.1 - 11.3.

| Значения сигна-               | Пункт           |                                              | Расчетное | Диапазон допускае- |
|-------------------------------|-----------------|----------------------------------------------|-----------|--------------------|
| лов на стенде                 | меню            | Параметр                                     | значение  | мых значений       |
|                               |                 | $\left[\mathrm{M}^3/\mathrm{H}\right]$<br>G1 | 219,73    | 219,71219,75       |
|                               |                 | $G2$ [M $^3$ /4]                             | 219,73    | 219,71219,75       |
|                               |                 | G3 [ $\text{M}^3/\text{4}$ ]                 | 219,73    | 219,71219,75       |
|                               |                 | $[\text{krc/cm}^2]$                          | 10,000    | 9,99010,010        |
|                               |                 | P2 $[\text{krc/cm}^2]$                       | 0,000     | $-0,0100,010$      |
|                               | TB1             | $P3$ [кгс/см <sup>2</sup> ]                  | 0,000     | $-0,0100,010$      |
|                               |                 | [°C]<br>t1                                   | 105,44    | 105,34105,54       |
| $F0=0,610351$ $\Gamma$ u      |                 | t2 $\lceil$ °C]                              | 105,44    | 105, 34 105, 54    |
| F1=19,53125 Гц                |                 | $dt$ [ $^{\circ}$ C]                         | 0,00      | $-0,030,03$        |
| $R = 141, 2$ OM<br>$IO=20$ MA |                 | t3 [ $^{\circ}$ C]                           | 105,44    | 105,34105,54       |
| $1=10$ MA                     |                 | $\left[\mathrm{M}^3/\mathrm{H}\right]$<br>G1 | 7031,25   | 7030,557031,95     |
| $12=4$ MA                     |                 | $G2$ [ $M^3/q$ ]                             | 7031,25   | 7030,557031,95     |
| $13=20$ MA                    |                 | $G3$ [M $^3$ /4]                             | 7031,25   | 7030,557031,95     |
|                               |                 | $[\text{krc/cm}^2]$<br>P1                    | 3,750     | 3,7403,760         |
|                               |                 | $\lceil$ Krc/cm <sup>2</sup><br>P2           | 10,000    | 9,99010,010        |
|                               | TB <sub>2</sub> | $P3$ [кгс/см <sup>2</sup>                    | 10,000    | 9,99010,010        |
|                               |                 | $\Gamma$ <sup>o</sup> Cl<br>t1.              | 105,44    | 105,34105,54       |
|                               |                 | t2 $\lceil$ °C]                              | 105,44    | 105,34105,54       |
|                               |                 | $dt$ [ $^{\circ}$ C]                         | 0,00      | $-0,030,03$        |
|                               |                 | t3 $\lceil$ °C]                              | 105,44    | 105, 34 105, 54    |

Таблица 11.1 - Тест "Прямые измерения (срез 1)"

| Значения сигна-            | Пункт           | Параметр                          | Расчетное | Диапазон допускае- |
|----------------------------|-----------------|-----------------------------------|-----------|--------------------|
| лов на стенде              | меню            |                                   | значение  | мых значений       |
|                            |                 | $G1$ [M <sup>3</sup> /4]          | 7031,25   | 7030,557031,95     |
|                            |                 | $G2$ [ $M^3$ /4]                  | 7031,25   | 7030,557031,95     |
| $F0=19,53125$ $\Gamma$ u   |                 | G3 [ $\text{M}^3/\text{q}$ ]      | 7031,25   | 7030,557031,95     |
| $F1=0,610351$ $\Gamma$ u   |                 | $[\text{KFC/cm}^2]$<br>P1         | 0,000     | $-0,0100,010$      |
| $R=110,4$ O <sub>M</sub>   |                 | $[\text{krc/cm}^2]$<br>P2         | 3,750     | 3,7403,760         |
| 10=4 мА                    | TB1             | $P3$ [кгс/см <sup>2</sup> ]       | 3,750     | 3,7403,760         |
| $1=20$ MA<br>$12=10$ MA    |                 | $^{\circ}\mathrm{C}$<br>t1        | 26,31     | 26,2126,41         |
| $I3=4$ MA                  |                 | t2 [ $^{\circ}$ C]                | 26,31     | 26,2126,41         |
|                            |                 | $dt$ [ $^{\circ}$ C]              | 0,00      | $-0,030,03$        |
|                            |                 | t3 $\lceil^{\circ}C\rceil$        | 26,31     | 26,2126,41         |
|                            |                 | $G1$ [M <sup>3</sup> /4]          | 219,73    | 219,71219,75       |
|                            |                 | $G2$ [M <sup>3</sup> /4]          | 219,73    | 219,71219,75       |
| $F0=19,53125$ $\Gamma$ u   |                 | G3 [ $M^3/q$ ]                    | 219,73    | 219,71219,75       |
| F1=0,610351 Гц             |                 | $[\text{krc/cm}^2]$<br>Р1         | 10,000    | 9,99010,010        |
| $R = 110,4$ O <sub>M</sub> |                 | P2 $\left[\text{krc/cm}^2\right]$ | 0,000     | $-0,0100,010$      |
| $IO=4$ MA                  | TB <sub>2</sub> | $P3$ [кгс/см <sup>2-</sup>        | 0,000     | $-0,0100,010$      |
| $I1=20$ MA<br>$I2=10$ MA   |                 | $\Gamma$ <sup>o</sup> C<br>t1     | 26,31     | 26,2126,41         |
| $I3=4$ MA                  |                 | t2 [°C]                           | 26,31     | 26,2126,41         |
|                            |                 | $dt$ [°C]                         | 0,00      | $-0,030,03$        |
|                            |                 | $t3$ [ $^{\circ}$ C]              | 26,31     | 26,2126,41         |

Таблица 11.2 - Тест "Прямые измерения (срез 2)"

Таблица 11.3 – Тест "Прямые измерения (срез 3)"

| Значения сигна-                     | Пункт           |                                                | Расчетное | Диапазон допускае- |
|-------------------------------------|-----------------|------------------------------------------------|-----------|--------------------|
| лов на стенде                       | меню            | Параметр                                       | значение  | мых значений       |
|                                     |                 | $G1$ [M <sup>3</sup> /4]                       | 3515,63   | 3515,283515,98     |
|                                     |                 | $G2$ [ $M^3/q$ ]                               | 3515,63   | 3515,283515,98     |
|                                     |                 | G3 [ $M^3/H$ ]                                 | 3515,63   | 3515,283515,98     |
|                                     |                 | $[\text{krc/cm}^2]$<br>Ρ1                      | 3,750     | 3,7403,760         |
|                                     |                 | $P2$ [ $\text{kpc/cm}^2$                       | 10,000    | 9,99010,010        |
|                                     | TB1             | P3 $\left[\text{krc/cm}^2\right]$              | 10,000    | 9,99010,010        |
|                                     |                 | $^{\circ}$ C                                   | 65,64     | 65,5465,74         |
| $F0=9,765625$ $\Gamma$ <sub>U</sub> |                 | t2 [°C]                                        | 65,64     | 65,5465,74         |
| $F1 = 9,765625$ $\Gamma$ u          |                 | $dt \, [^\circ \text{C}]$                      | 0,00      | $-0.030.03$        |
| $R = 125, 8$ O <sub>M</sub>         |                 | t3 [ $^{\circ}$ C]                             | 65,64     | 65,5465,74         |
| $IO=10$ MA<br>$11=4$ MA             |                 | $\left[\mathrm{M}^{3}/\mathrm{q}\right]$<br>G1 | 3515,63   | 3515,283515,98     |
| $I2=20$ MA                          |                 | $G2$ [M <sup>3</sup> /4]                       | 3515,63   | 3515,283515,98     |
| $13=10$ MA                          |                 | $G3$ [M $^3$ /4]                               | 3515,63   | 3515,283515,98     |
|                                     |                 | $P1$ [krc/cm <sup>2</sup> ]                    | 0,000     | $-0.0100.010$      |
|                                     |                 | $P2$ [кгс/см $^2$                              | 3,750     | 3,7403,760         |
|                                     | TB <sub>2</sub> | P3 [кгс/см $^2$                                | 3,750     | 3,7403,760         |
|                                     |                 | Г°С $^\circ$                                   | 65,64     | 65,5465,74         |
|                                     |                 | $L^{\circ}C$<br>t2                             | 65,64     | 65,5465,74         |
|                                     |                 | dt [°C                                         | 0,00      | $-0,030,03$        |
|                                     |                 | t3 [°C]                                        | 65,64     | 65,5465,74         |

11.6.3.4 Проверка соответствия допускаемым пределам погрешности часов выполняется в тесте "Измерение времени".

На стенде устанавливается значение сигнала F0=9,765625 Гц, и в пункте меню НАСТР-ТСТ контролируется измеренное значение частоты  $F_{X8}$ , которое должно лежать в диапазоне 9,7647 - 9,7665 Гц.

11.6.3.5 Проверка соответствия допускаемым пределам погрешности вычислений выполняется в тесте "Вычисления".

На стенде устанавливаются значения сигналов согласно таблице 11.4. В тепловычислитель вводятся дата ДО=31-12-15, время ТО=00:00:00, и выполняется команда НОВЫЙ РАЗДЕЛ. Далее запускается вывод пакета импульсов от стенда, и по окончании вывода в тепловычислитель вводится время ТО=23:59:59.

После смены даты по календарю тепловычислителя на Д=01-01-16 контролируются значения параметров в меню АРХ по обоим тепловым вводам, содержащихся в часовой архивной записи "01-01- 16 00:00", на соответствие допускаемым значениям согласно таблице 11.4.

Затем на стенде устанавливаются значения сигналов согласно таблице 11.5, в тепловычислитель вводятся значение параметров AGb1=19, AGb2=22, AGb3=25 **по** ТВ1 и AGb1=28, AGb2=31, AGb3=34 по TB2, и контролируются в разделе меню ТЕК по обоим тепловым вводам значения параметров Gm1, Gm2 и Gm3 на соответствие допускаемым значениям согласно таблице 11.5.

По окончании теста в тепловычислитель вводятся "пустые" значения параметров AGbI, AGb2, AGb3 **по** обоим тепловым вводам (на дисплее "пустое" значение отображается как **#н/д).**

| 1 av. 111 av. 13. 1<br>$\sim$<br><i>DDI INVIVIUM</i> |                                         |           |                      |  |  |  |  |
|------------------------------------------------------|-----------------------------------------|-----------|----------------------|--|--|--|--|
| Значения сигна-                                      | Параметр                                | Расчетное | Диапазон допускаемых |  |  |  |  |
| лов на стенде                                        |                                         | значение  | значений             |  |  |  |  |
|                                                      | $\bar{t}$ 1 [ <sup>o</sup> C]           | 125,00    | 124,98125,02         |  |  |  |  |
|                                                      | $\overline{t}$ 2 [ $^{\circ}$ C]        | 75,00     | 74,9975,01           |  |  |  |  |
|                                                      | dt [°C]                                 | 50,00     | 49,9950,01           |  |  |  |  |
|                                                      | $\overline{t}$ 3 [ $^{\circ}$ C]        | 75,00     | 74,9975,01           |  |  |  |  |
| $10=0,025$ MA                                        | $\bar{P}$ 1 [Krc/cm <sup>2</sup> ]      | 10,000    | 9,99810,002          |  |  |  |  |
| $ 11=0.025$ MA                                       | $\overline{P}$ 2 [krc/cm <sup>2</sup> ] | 10,000    | 9,99810,002          |  |  |  |  |
| $12=0,025$ MA                                        | $\overline{P}$ 3 [Krc/cm <sup>2</sup> ] | 10,000    | 9,99810,002          |  |  |  |  |
| $N0=1024$                                            | $\lceil M^3 \rceil$                     | 102,40    | 102,38102,42         |  |  |  |  |
| $N1 = 1024$                                          | $V2$ [m $^3$ ]                          | 102,40    | 102,38102,42         |  |  |  |  |
| $R = 51$ O <sub>M</sub>                              | $\rm V3~[m^3]$                          | 102,40    | 102,38102,42         |  |  |  |  |
|                                                      | M1.<br>IтI                              | 96,200    | 96,18196,219         |  |  |  |  |
|                                                      | M2 [т]                                  | 99,870    | 99,85099,890         |  |  |  |  |
|                                                      | M3 [т]                                  | 99,870    | 99,85099,890         |  |  |  |  |
|                                                      | Гкал                                    | 12,350    | 12,34812,352         |  |  |  |  |
|                                                      | Әг [Гкал]                               | 7,506     | 7,5057,507           |  |  |  |  |

Таблица 11.4 - Тест "Вычисления"

Таблица 11.5 - Тест "Вычисления"

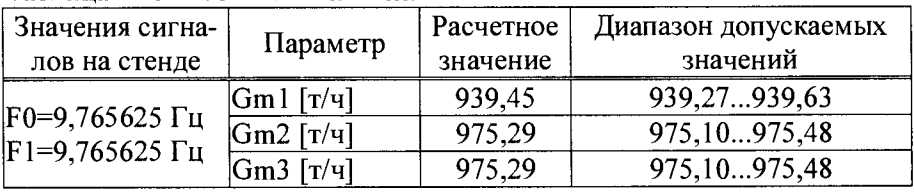

11.6.3.6 Соответствие допускаемым пределам погрешности измерительных каналов тепловой энергии обеспечивается проверкой соответствия допускаемым пределам погрешности измерений и погрешности вычислений. При выпуске из производства, после ремонта и при эксплуатации эту проверку не проводят. В иных случаях, при необходимости, ее выполняют в ручном режиме по схеме, приведенной на рисунке 1 1 .2 с каждым набором сигналов согласно таблице 1 1 .6 в следующем порядке.

Устанавливают на стенде и на магазинах Ml и М2 выбранный набор сигналов. Установку сигналов на магазинах выполняют с учетом поправок, указанных в аттестате поверки для каждого используемого значения.

Вводят в тепловычислитель настроечные параметры согласно приложению А руководства по эксплуатации РАЖГ.421412.032 РЭ, схему потребления СП=5 по ТВ1 и ТВ2, дату ДО=31-12-15 и время Т0=00:00:00, затем команду НОВЫЙ РАЗДЕЛ, после чего вводят время ТО=22:59:59.

После смены даты по календарю тепловычислителя на  $\text{I}=01-01-16$  контролируют в меню APX значения параметров по обоим тепловым вводам (ТВ1 и ТВ2), содержащихся в часовой архивной записи "01-01-16 00:00", на соответствие допускаемым значениям согласно таблице 11.6.

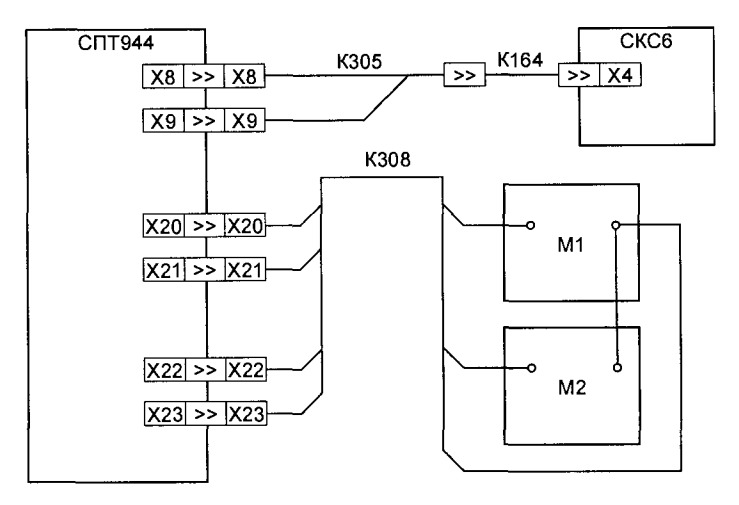

**Рисунок 11.2- Схема проверки**

Таблица 11.6 – Проверка погрешности измерительных каналов тепловой энергии

| N <sub>2</sub> | Значение сигна-           |         | Расчетное значение           |                    | Диапазон допускаемых |                   |
|----------------|---------------------------|---------|------------------------------|--------------------|----------------------|-------------------|
|                | лов на стенде             | M[T]    | tl $\lceil{^{\circ}C}\rceil$ | t2 [ $^{\circ}$ C] | [Гкал]               | значений Q [Гкал] |
|                | F0 = 19,53 125 Гц         |         |                              |                    |                      |                   |
|                | F1=19,53125 Гц            | 7031,25 | 55,02                        | 51,79              | 22,339               | 22,02022,658      |
|                | $M = 1,26$ O <sub>M</sub> |         |                              |                    |                      |                   |
|                | М2=120,4 Ом               |         |                              |                    |                      |                   |
|                | F0=9,765625 Гц            |         |                              |                    |                      |                   |
| $\overline{2}$ | [Ғ1=9,765625 Гц           | 3515,63 | 95,16                        | 85,01              | 34,454               | 34,18034,728      |
|                | $M1=3,92$ OM              |         |                              |                    |                      |                   |
|                | $ M2=133,32 \text{ OM}$   |         |                              |                    |                      |                   |
|                | F0=0,610351 Гц            |         |                              |                    |                      |                   |
| 3              | F1=0,610351 Гц            |         | 150,05                       | 5,09               | 29,383               | 29,23029,536      |
|                | М1=56,22 Ом               | 219,73  |                              |                    |                      |                   |
|                | $M2=102,02$ OM            |         |                              |                    |                      |                   |

**11.6.4 По окончании проверок тепловычислитель приводят в исходное (по умолчанию) состояние. Эта процедура выполняется в тестах "Новый раздел" и "Поставочная БД", состав которой, для справки, приведен в приложении Б.**

#### 11.7 Оформление результатов

**Результаты поверки оформляют записью в паспорте и (или) в свидетельстве о поверке тепловычислителя с указанием результата и даты проведения; запись удостоверяют подписью поверителя.**

**На паспорт и (или) свидетельство о поверке наносят знак поверки, а на пломбу, расположение которой показано на рисунке 3.2, - оттиск клейма поверителя.**

# <span id="page-46-0"></span>12 Транспортирование и хранение

**Транспортирование тепловычислителей в транспортной таре допускается проводить любым транспортным средством с обеспечением защиты от атмосферных осадков и брызг воды.**

**Условия транспортирования:**

- **температура окружающего воздуха: от минус 25 до плюс 55 °С;**
- **относительная влажность: не более 95 % при 35 °С и более низких температурах;**
- **атмосферное давление: от 84 до 106,7 кПа;**
- удары (транспортная тряска): ускорение до 98 м/с<sup>2</sup>, частота до 2 Гц.

**Условия хранения тепловычислителей в транспортной таре соответствуют условиям транспортирования в части воздействия климатических факторов внешней среды.**

# Приложение А

#### Настроечные параметры

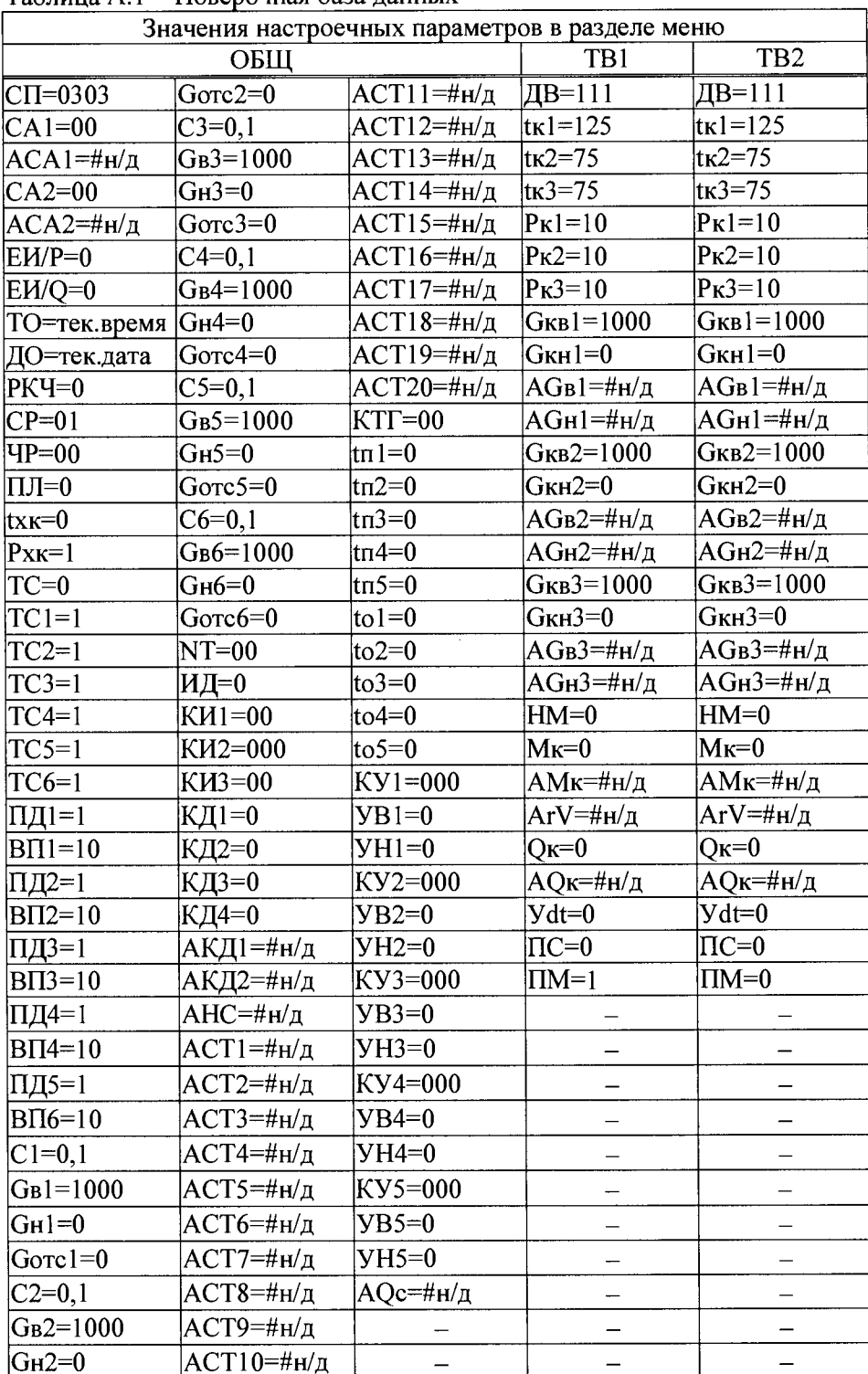

Таблица А.1 - Поверочная база данных

# Приложение Б

# Настроечные параметры

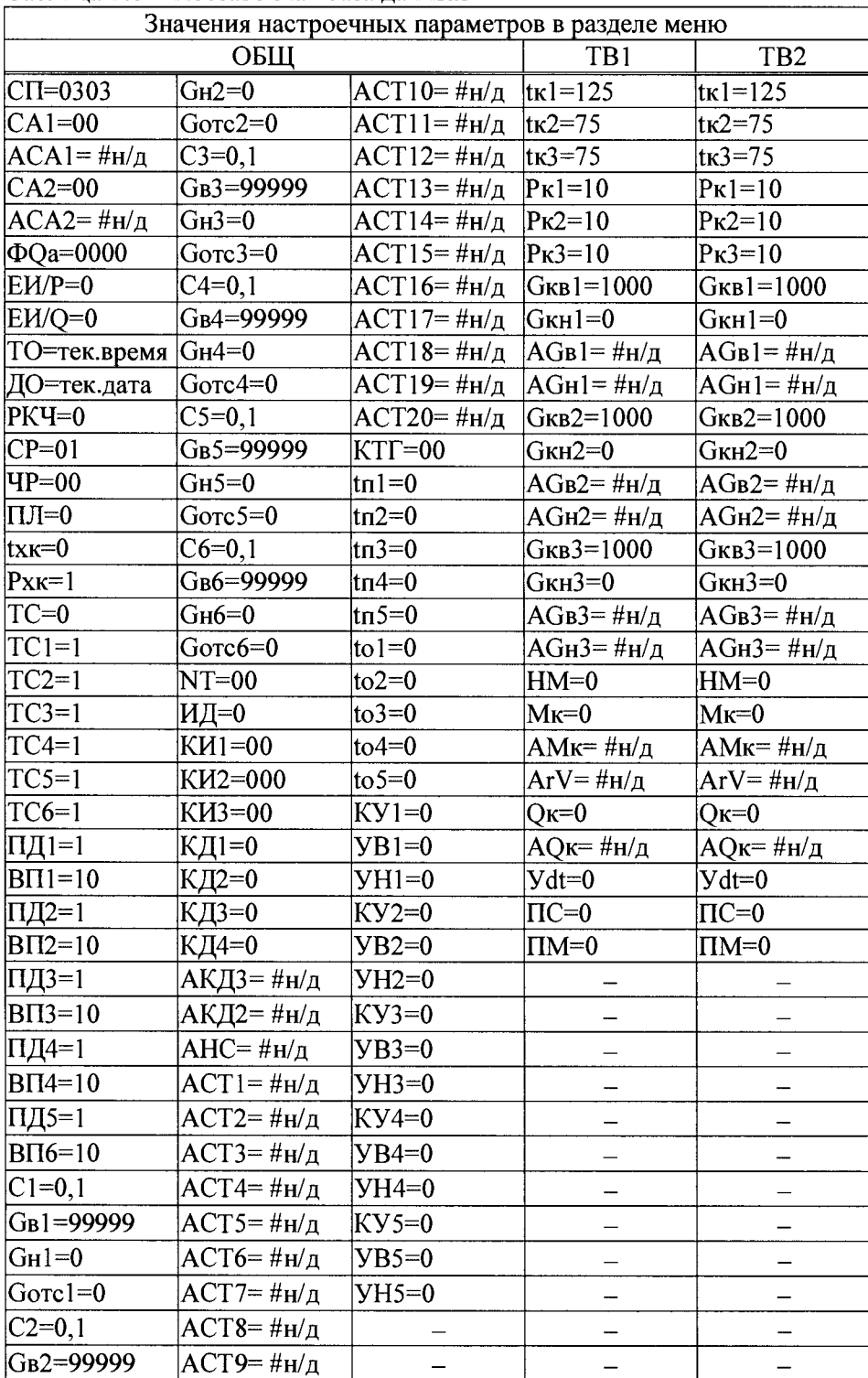

# Таблица Б.1 - Поставочная база данных

 $\hat{\mathbf{r}}$ 

# **Лист регистрации изменений**

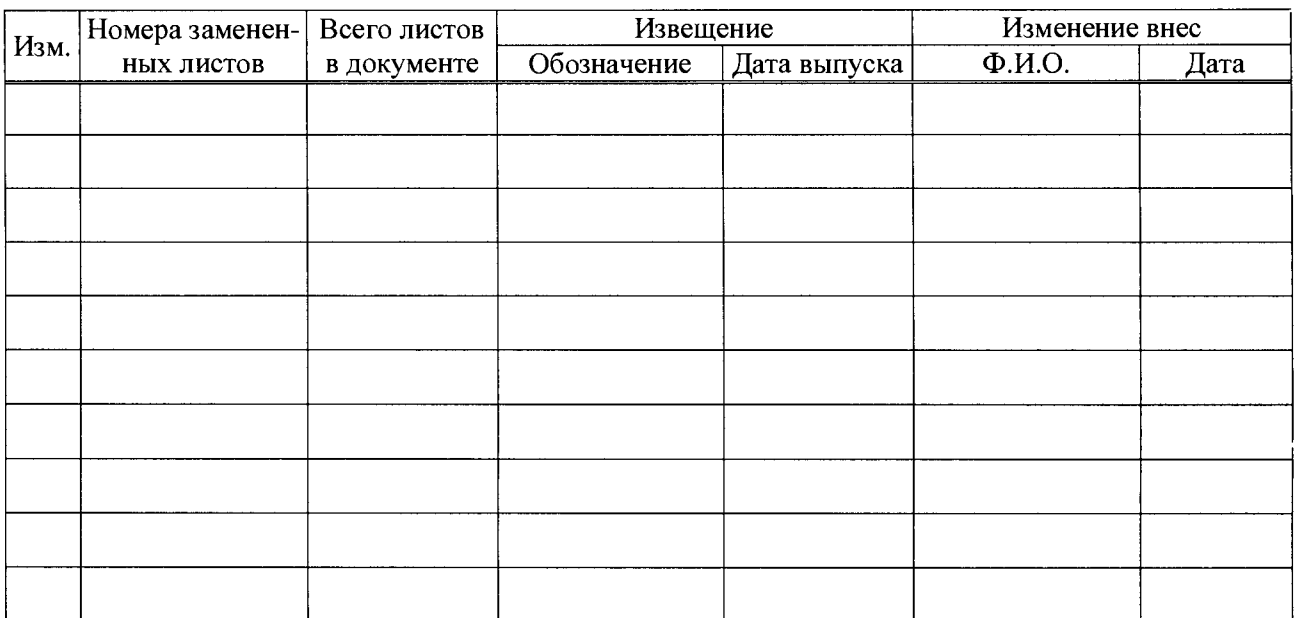